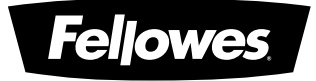

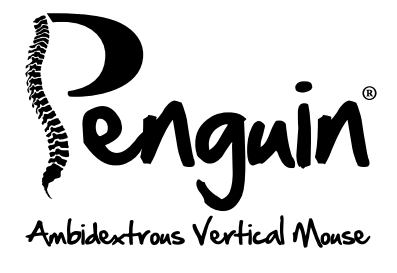

# User Guide

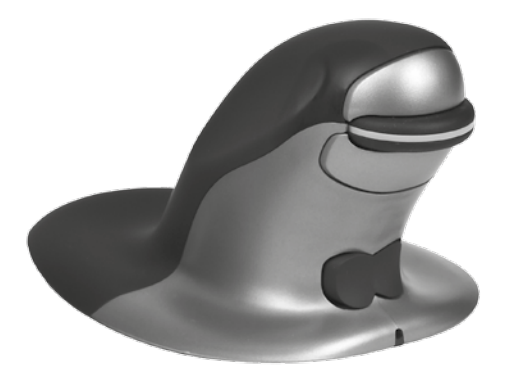

# ENGLISH

### Penguin Ambidextrous Mouse User Guide

### **WARNINGS**

- This device is not a toy. Keep away from children. Read and follow all instructions and warnings before use.
- CHOKING HAZARD: The wireless version of this device contains small parts which may be a choking hazard to children under 3. Keep away from children.
- This device is not serviceable. DO NOT attempt to open, repair, or modify this device. Doing so could present the risk of electrical shock or other hazards.
- Inspect the device and charging cable before use. If any parts are damaged, contact Fellowes Technical Support before resuming use.
- Keep the device away from moisture and do not use with wet hands. Moisture in or on the device may lead to electrical shock.
- The wireless version of this device contains a lithium-ion battery. Keep away from heat sources and open flames.

# CARE AND STORAGE

- DO NOT store the device in areas of high temperature.
- Keep the device dry and away from moisture. If exposed to moisture, turn off and unplug the device. Contact Fellowes Technical Support before resuming use.
- Only use the charging cable provided with this product.
- Clean the device with a dry cloth.

# **DISPOSAL**

- Do not dispose of your device in a fire or incinerator.
- Do not throw your device away in the trash. The wireless version contains a lithium-ion battery. Contact your local electronics recycler for a recycling location in your area.
- Please be responsible. Many governments require that you recycle batteries.

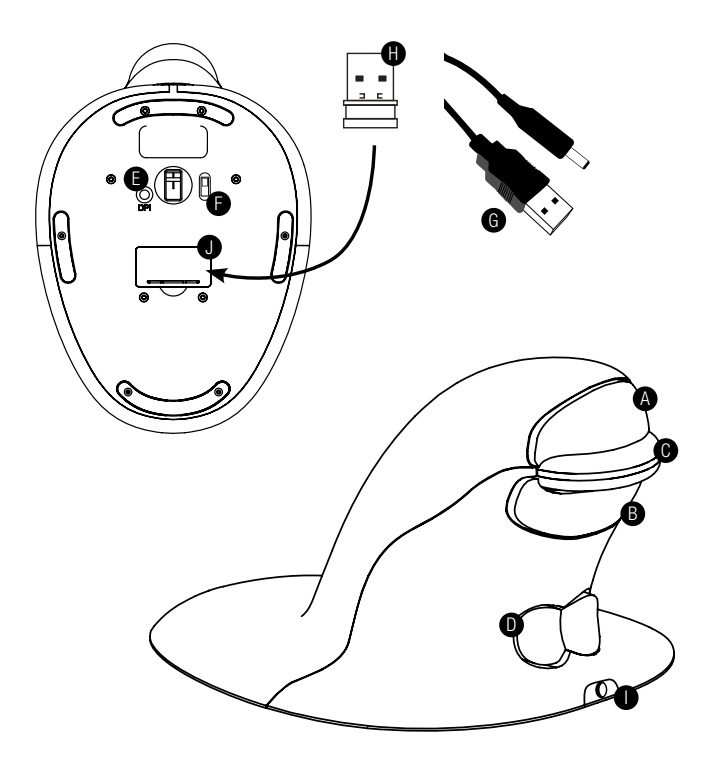

- A. Left Click
- **B.** Right Click
- C. Scroll Wheel
- D. Rocker Switch 'Bow Tie' (L/R Hand Switch)
- E. DPI Button
- F. ON/OFF switch (wireless only)
- G. USB/DC Recharging Cable (wireless only)
- H. 1 x USB Micro Receiver (wireless only)
- I. Recharging DC Port (wireless only)
- J. Micro Receiver Dongle Housing (wireless only)

# WIRFD VFRSION

1. Plug the USB cable into any spare USB port.

# WIRFI FSS VERSION

### 2.4 GHz USB Micro Receiver

The micro receiver is located inside the housing on the underneath of the Penguin (J).

- 1. Remove the micro receiver and insert into a spare USB port of your computer or laptop. Wait for a short time for your PC to recognize the penguin mouse.
- 2. Make sure the ON/OFF switch (F) on the base is in the 'ON' position.

### On/off switch

For normal working conditions, make sure the ON/OFF switch (F) is turned to the 'ON' position. The ON/OFF switch is located on the base of the Penguin.

Note: It is advised to switch to the 'OFF' position if the Penguin is to be transported as this will conserve power.

### Auto power save

After approximately 20 seconds inactive - Penguin enters power save mode After approximately 5 minutes - Penguin enters deep sleep mode Inactive - click any button to reawaken

### Rechargeable battery

The Wireless Penguin has an internal rechargeable battery. There may be a certain amount of charge already in the battery.

To fully charge the battery, insert the USB end of the cable (G) into a spare USB port of your computer and the DC end of the cable into the front of your mouse (I) see diagram. Refer to the Charging Light Sequence section to indicate the battery level.

### Rechargeable battery low power level indicator

Ice Blue light flashing Low battery (approximately 20% charge remaining)

### Charging light sequence

When the charging cable is connected, a series of colored lights in the illuminated 'P' logo will indicate different battery levels.

#### Penguin in ACTIVE mode:

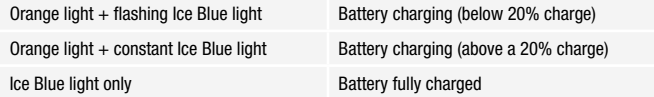

#### Penguin in INACTIVE mode:

Orange 'P' light Battery charging

Orange 'P' light turns off once fully charged.

### BOTH VERSIONS

### Plug & play

The Penguin Mouse uses Plug & Play technology. No additional software is required.

### Right & left handed use

The Penguin is set as a Right Handed mouse by default. To use with your left hand, simply depress the raised section of the rocker switch - 'Bow Tie' (D) at the front of the Penguin. This will adjust the direction of the scroll wheel.

### Variable DPI [400-600-800-1200] - Pointer Speed

The default setting is 400 DPI. To adjust, press and release the DPI button (E) on the base of the Penguin. The illuminated 'P' logo will flash to indicate the DPI has been changed.

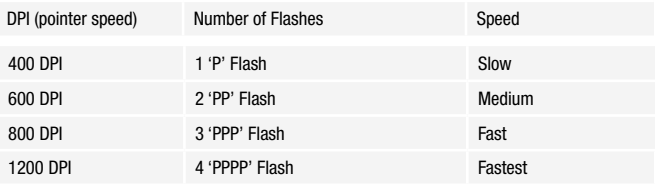

### Precision scroll wheel with auto scroll

As well as a soft touch and feel Precision Scroll Wheel (C), the Penguin Mouse has an Auto Scroll feature. To activate this, click the Scroll Wheel inwards or downwards and the auto scroll is activated. Move the Penguin forwards or backwards to start auto scrolling at the desired speed. Click the scroll wheel again and the Auto Scroll is stopped.

## TROUBLESHOOTING GUIDE

### Penguin (wired version)

- Make sure your Penguin is firmly plugged into your computer's USB port
- Try using a different USB port. If possible plug it directly into the computer i.e. not through any monitors/keyboards/hubs etc.
- Although your Penguin is plug & play, make sure your computer is up to date with the latest drivers/operating software for pointing devices
- Check that the sensor on the underside of the Penguin isn't covered and has a clear line of sight to the surface below. Also check that your Penguin has not been dropped which could dislodge the laser.
- Try using the Penguin on a mouse mat / non-reflective surface
- Close your computer down and reboot

### Penguin (wireless version)

Note: USB is found inside compartment on Penguin base.

- Make sure that the Penguin is charged via the USB/DC charging cable.
- Make sure the ON/OFF switch on the underside of the base is in 'ON' position (rechargeable models only)
- Make sure your Penguin's dongle (micro receiver) is firmly plugged in to your computer's USB port
- Try unplugging the Penguin dongle (micro receiver), then plugging it back in again
- Try holding the Penguin close to the sensor for 30 seconds whilst intermittently clicking the top button – it sometimes takes this to get the dongle to recognize the hardware
- Try using a different USB port to connect your Penguin. If possible plug it directly into the computer, i.e. not through any monitors/keyboards/ hubs etc.
- Remove the USB Dongle and turn 'OFF' the Penguin switch. Reboot your computer. Now re-insert USB dongle, wait 10/15 seconds and turn Penguin switch back 'ON'
- Although your Penguin is plug & play, make sure your computer is up to date with the latest drivers / operating software for pointing devices
- Check that the sensor on the underside of the Penguin isn't covered and has a clear line of sight to the surface below. Also check that your Penguin has not been dropped which could dislodge the laser
- Try using the Penguin on a mouse mat / unreflective surface
- Make sure the charging cable is firmly attached into the USB port of your computer and the DC end is firmly pushed into the front of the Penguin. The 'P' Logo should light an orange color. Recharge directly via a USB port on your computer NOT via a multi-USB hub.
- Try your Penguin mouse on a different PC/laptop to check if the issue is still present.

# IMPORTANT INFORMATION

### Health

Long periods of time at your workstation without regular breaks may cause discomfort. Should discomfort persist, see a qualified health professional.

### User advice/Maintenance

Try to avoid contact with strong medicated hand creams/sanitizer whilst using the Penguin mouse. Regularly remove dust and dirt build-up from the underneath of your Penguin mouse to ensure a smooth glide movement.

### Disclaimer

We make every effort to ensure that the information and procedure in this guide is accurate and complete, no liability can be accepted for any errors or omissions and we reserve the right to make any changes without further notice herein.

### Fellowes Penguin Ambidextrous Vertical Mouse 2-Year Limited Warranty

Fellowes, Inc. (the "Company") warrants this product to be free from defects in material and workmanship appearing within two (2) year from the date of the original purchase of the product. If such a defect appears during the warranty period, the Company will (at its sole option) either repair or replace the defective product with no charge for service or parts or refund the purchase price. The Company may require that the product be returned at the customer's expense to a location designated by Customer Service.

This warranty applies only to the initial retail purchaser and does not cover claims resulting from misuse, failure to follow instructions on installation and use, neglect, use of unauthorized attachments, commercial use, use on a current or voltage other than specified on the product, or unauthorized service during the warranty period on conditions otherwise covered by warranty.

THE DURATION OF ANY IMPLIED WARRANTIES, INCLUDING BUT NOT LIMITED TO ANY IMPLIED WARRANTIES OF MERCHANTABILITY OR

FITNESS FOR A PARTICULAR PURPOSE, IS EXPRESSLY LIMITED TO THE DURATION OF THIS LIMITED WARRANTY.

UNLESS REQUIRED BY APPLICABLE LAW, THE CUSTOMER'S EXCLUSIVE REMEDY FOR BREACH OF THIS WARRANTY OR ANY IMPLIED WARRANTY OR OF ANY OTHER OBLIGATION ARISING BY OPERATION OF LAW OR OTHERWISE SHALL BE LIMITED AS SPECIFIED HEREIN TO REPAIR, REPLACEMENT OR A REFUND OF THE PURCHASE PRICE, AT THE COMPANY'S SOLE OPTION.

UNDER NO CIRCUMSTANCE WILL THE COMPANY, ITS AFFILIATES, SUBSIDIARIES, RELATED ENTITIES, RESELLERS OR THEIR RESPECTIVE OFFICERS, DIRECTORS OR EMPLOYEES OR THOSE PERSONS FOR WHOM THEY ARE BY LAW RESPONSIBLE, BE LIABLE FOR CONSEQUENTIAL OR INCIDENTAL DAMAGES SUBSTAINED IN CONNECTION WITH THE PRODUCT. THE COMPANY AND THESE OTHER PARTIES DO NOT ASSUME OR AUTHORIZE ANY REPRESENTATIVE OR OTHER PERSON TO ASSUME FOR ANY OF THEM ANY OBLIGATION OR LIABILITY OTHER THAN AS IS EXPRESSLY SET FORTH HEREIN.

The duration, terms and conditions of this warranty are valid worldwide, except where different limitations, restrictions or conditions may be required by local law.

### Australia Residents Only:

Our goods come with guarantees that cannot be excluded under the Australian Consumer Law. You are entitled to a replacement or refund for a major failure and for compensation for any other reasonably foreseeable loss or damage. You are also entitled to have the goods repaired or replaced if the goods fail to be of acceptable quality and the failure does not amount to a major failure. The benefits under Fellowes' Warranty are in addition to other rights and remedies under a law in relation to the product.

# ANTIMICROBIAL PROTECTION

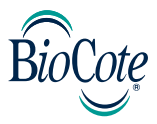

### BioCote® - the antimicrobial brand you can trust.

Based on silver ions BioCote® is proven to offer antimicrobial protection for the expected lifetime of the product.

BioCote® keeps your Penguin Ambidextrous Vertical Mouse fresher and cleaner for longer, protecting against odor causing and staining microbes, such as bacteria and mold.

BioCote® has been proven to reduce bacteria/microbes on products by up to 99.5% in two hours OR 99.99% in 24hrs.

BioCote® tested in a laboratory, proven in real life, antimicrobial quality guaranteed.

BioCote® protected products are quality control checked to the appropriate test standard.

### Please Note

BioCote® technology does not protect users or others against disease causing bacteria, germs, viruses or other harmful organisms. This technology is not a substitute for good hygiene and/or cleaning practices.

Fellowes Penguin Ambidextrous Vertical Mouse contains built in biocidal products for the protection against the growth of bacteria which cause mold, odor and product deterioration.

The treated article contains the following biocide:

Silver phosphate glass

# FRANÇAIS

### Guide d'utilisation de la Souris Ambidextre Penguin

### AVERTISSEMENTS

- Cet appareil n'est pas un jouet. Tenir hors de portée des enfants. Lire et suivre tous avertissements et instructions avant d'utiliser l'appareil.
- RISQUE D'ÉTOUFFEMENT : La version sans fil de cet appareil contient des petites pièces pouvant représenter un risque d'étouffement pour les enfants de moins de 3 ans. Tenir hors de portée des enfants.
- Cet appareil ne doit pas être réparé par l'utilisateur. NE tentez PAS d'ouvrir, de réparer ou de modifier cet appareil pour éviter tout risque de choc électrique ou d'autres dangers.
- Inspectez l'appareil et le câble de recharge avant utilisation. Si des pièces sont endommagées, contactez l'assistance technique Fellowes avant de reprendre l'utilisation.
- Conservez l'appareil à l'abri de l'humidité et ne l'utilisez pas avec les mains mouillées. La présence d'humidité dans ou sur l'appareil peut entraîner un risque de choc électrique.
- La version sans fil de cet appareil contient une batterie lithium-ion. Placer à l'abri de sources de chaleur et de flammes nues.

# ENTRETIEN ET RANGEMENT

- NE rangez PAS l'appareil dans des zones ayant une température élevée.
- Conservez l'appareil au sec et à l'abri de l'humidité. Si exposé à l'humidité, éteignez l'appareil et débranchez-le. Contactez l'assistance technique Fellowes avant de reprendre l'utilisation.
- Utilisez uniquement le câble de recharge fourni avec ce produit.
- Nettoyez l'appareil avec un chiffon sec.

## **MISE AII REBIIT**

- Ne jetez pas votre appareil au feu ou dans un incinérateur.
- Ne jetez pas l'appareil à la poubelle. La version sans fil contient une batterie lithium-ion. Prenez contact avec l'organisme local de recyclage électronique afin de connaître le lieu de recyclage dans votre région.
- Soyez responsable. De nombreux gouvernements exigent le recyclage des piles.

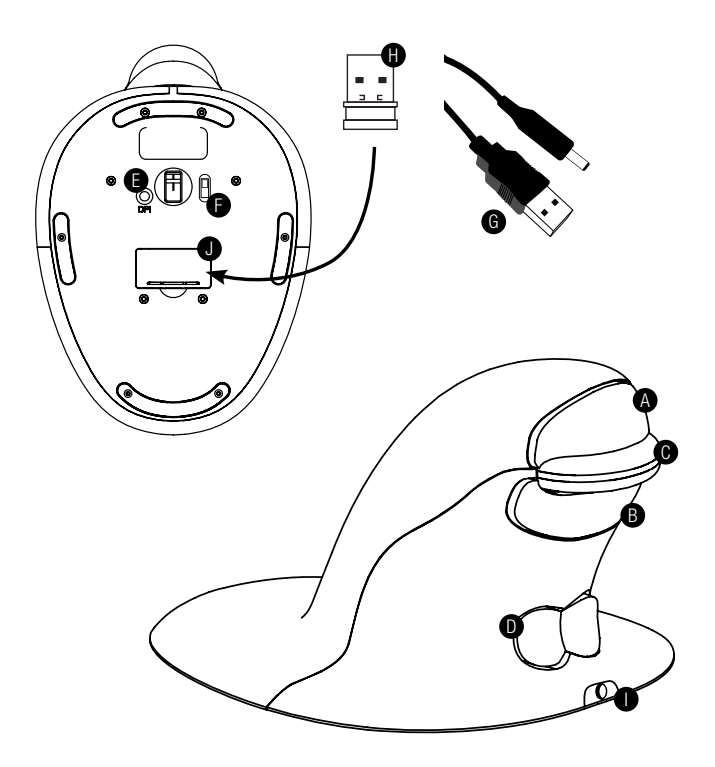

- A. Clic gauche
- B. Clic droit
- C. Molette de défilement
- D. Interrupteur à bascule « Nœud papillon » (changement de main droite/gauche)
- E. Bouton PPP
- F. Interrupteur de marche/arrêt (sans fil uniquement)
- G. Câble de recharge USB/DC (sans fil uniquement)
- H. 1 x micro-récepteur USB (sans fil uniquement)
- I. Port de charge DC (sans fil uniquement)
- J. Boîtier du micro-récepteur (dongle) (sans fil uniquement)

# VERSION AVEC FIL

1. Connectez le câble USB à un port USB libre.

# VERSION SANS FIL

### Micro-récepteur USB 2,4 GHz

Le micro-récepteur est situé à l'intérieur du boîtier se trouvant sur le dessous de la souris Penguin (J).

- 1. Retirez le micro-récepteur et insérez-le dans un port USB libre de votre ordinateur de bureau ou de votre ordinateur portable. Attendez un court instant que votre PC reconnaisse la souris Penguin.
- 2. Assurez-vous que l'interrupteur de marche/arrêt (F) sur le dessous est positionné sur « marche ».

### Interrupteur de marche/arrêt

Pour des conditions de travail normales, assurez-vous que l'interrupteur de marche/arrêt (F) est positionné sur « marche ». L'interrupteur de marche/arrêt est situé sur le dessous de la souris Penguin.

Remarque : Il est conseillé de positionner l'interrupteur sur « arrêt » si la souris Penguin doit être transportée ; cela économisera son énergie.

### Économie d'énergie automatique

Après environ 20 secondes d'inactivité - la souris Penguin se met en mode « économie d'énergie ».

Après environ 5 minutes - la souris Penguin se met en mode « veille renforcée ». Inactive - cliquez sur n'importe quel bouton pour la rallumer.

### Batterie rechargeable

La souris Penguin sans fil possède une batterie interne rechargeable. Il se peut que la batterie soit déjà un peu chargée.

Pour charger entièrement la batterie, insérez l'extrémité USB du câble (G) dans un port USB libre de votre ordinateur et l'extrémité DC du câble à l'avant de votre souris (I) voir schéma. Référez-vous à la section « Séquence de témoins lumineux de charge » pour connaître le niveau de la batterie.

### Indicateur de niveau d'énergie faible de la batterie rechargeable

Témoin lumineux bleu glacier clignotant Batterie faible (environ 20 % de charge restante)

### Séquence de témoins lumineux de charge

Lorsque le câble de recharge est connecté, une série de témoins lumineux colorés dans le logo « P » illuminé indiqueront différents niveaux de batterie.

#### La souris Penguin en mode « Actif » :

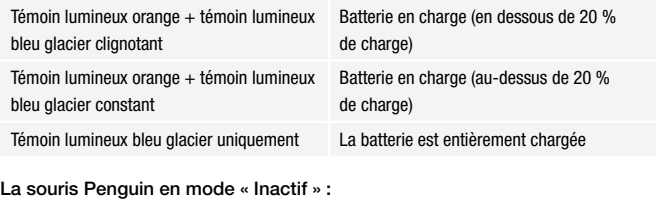

Témoin lumineux « P » orange Batterie en charge

Le témoin lumineux « P » orange s'éteint lorsque la batterie est entièrement chargée.

### VERSIONS SANS FIL ET AVEC FIL

### Plug & Play

La souris Penguin utilise la technologie Plug & Play. Aucun logiciel supplémentaire n'est requis.

### Utilisation pour droitiers et gauchers

La souris Penguin est réglée par défaut pour droitiers. Pour l'utiliser avec votre main gauche, appuyez simplement sur la partie surélevée de l'interrupteur à bascule - « Nœud papillon » (D) à l'avant de la souris Penguin. Ceci ajustera la direction de la molette de défilement.

### Variable de PPP [400-600-800-1200] - Vitesse du pointeur

Le réglage par défaut est 400 PPP. Pour modifier ce réglage, appuyez sur le bouton PPP (E) sur le dessous de la souris Penguin et relâchez-le. Le logo « P » illuminé va clignoter pour indiquer que le PPP a été modifié.

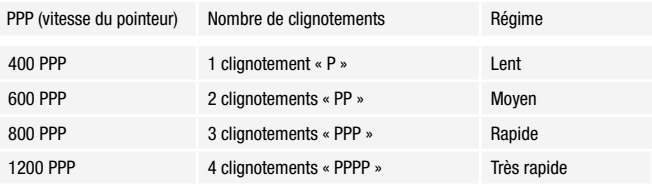

### Précision de la molette de défilement avec réglage d'auto-défilement

En plus d'avoir une molette de défilement de précision (C) douce au toucher, la souris Penguin dispose d'une fonction d'auto-défilement. Pour l'activer, appuyez sur la molette de défilement vers l'intérieur ou vers le bas. L'auto-défilement est activé. Déplacez la souris Penguin en avant ou en arrière pour démarrer le défilement automatique à la vitesse désirée. Appuyez à nouveau sur la molette de défilement et le défilement automatique s'arrête.

# GUIDE DE DÉPANNAGE

### Souris Penguin (version avec fil)

- Assurez-vous que votre souris Penguin est fermement branchée au port USB de votre ordinateur
- Essayez d'utiliser un port USB différent. Si possible, connectez-la directement à l'ordinateur, c.-à-d. pas via un moniteur/clavier/ concentrateur, etc.
- Bien que votre souris Penguin soit Plug & Play, assurez-vous que votre ordinateur est à jour et possède les derniers pilotes/logiciels d'exploitation pour les dispositifs de pointage
- Vérifiez que le capteur sur le dessous de la souris Penguin n'est pas couvert et dispose une ligne de vision dégagée de la surface en dessous. Vérifiez également que le laser de votre souris Penguin n'a pas été déplacé, à cause d'une chute par exemple.
- Essayez d'utiliser la souris Penguin sur un tapis de souris/une surface non réfléchissante
- Éteignez votre ordinateur et redémarrez-le

### Souris Penguin (version sans fil)

#### Remarque : Le micro-récepteur USB se trouve à l'intérieur du compartiment sur le dessous de la souris Penguin.

- Assurez-vous de charger la souris Penguin avec le câble de recharge USB/DC.
- Assurez-vous que l'interrupteur de marche/arrêt sur le dessous est positionné sur « marche » (modèles rechargeables uniquement)
- Assurez-vous que le dongle (micro-récepteur) de votre souris Penguin est fermement branché au port USB de votre ordinateur
- Essayez de débrancher le dongle (micro-récepteur) de la souris Penguin, et de le rebrancher ensuite
- Essayez de tenir la souris Penguin proche du capteur durant 30 secondes tout en cliquant par intermittence sur le bouton du dessus. C'est parfois nécessaire pour que le dongle reconnaisse le matériel
- Essayez d'utiliser un port USB différent pour raccorder votre souris Penguin. Si possible, branchez-le directement à l'ordinateur, c.-à-d. pas via un moniteur/clavier/concentrateur, etc.
- Retirez le dongle USB et positionnez l'interrupteur de la souris Penguin sur « arrêt ». Redémarrez votre ordinateur. À présent, réinsérez le dongle USB, attendez 10-15 secondes et repositionnez l'interrupteur de la souris Penguin sur « marche »
- Bien que votre souris Penguin soit Plug & Play, assurez-vous que votre ordinateur est à jour et possède les derniers pilotes/logiciels d'exploitation pour les dispositifs de pointage
- Vérifiez que le capteur sur le dessous de la souris Penguin n'est pas couvert et dispose d'une ligne de vision dégagée de la surface en dessous. Vérifiez également que le laser de votre souris Penguin n'a pas été déplacé, à cause d'une chute par exemple.
- Essayez d'utiliser la souris Penguin sur un tapis de souris/une surface non réfléchissante
- Assurez-vous que le câble de recharge est fermement branché au port USB de votre ordinateur et que l'extrémité DC est fermement enfoncée à l'avant de la souris Penguin. Le logo « P » devrait émettre une couleur orange. Rechargez directement via un port USB sur votre ordinateur et PAS par un concentrateur multi-USB.
- Essayez d'utiliser votre souris Penguin sur un autre PC/ordinateur portable pour vérifier si le problème persiste.

# INFORMATIONS IMPORTANTES

### Santé

Passer de longues périodes à votre poste de travail sans faire de pauses régulières peut causer une gêne. Si la gêne persiste, consultez un professionnel de la santé qualifié.

### Conseils/Entretien

Essayez d'éviter le contact avec des crèmes/désinfectants pour les mains fortement médicamenteux en utilisant la souris Penguin. Enlevez régulièrement l'accumulation de poussière et de saleté du dessous de votre souris Penguin pour assurer un mouvement de glisse optimal.

### Dénégation de responsabilité

Nous nous efforçons de veiller à ce que les informations et la procédure présentes dans ce guide soient correctes et complètes. Aucune responsabilité ne pourra être engagée en cas d'erreurs ou d'omissions et nous nous réservons le droit d'effectuer des modifications sans préavis.

### Fellowes Souris verticale ambidextre Penguin avec garantie limitée de 2 ans

Fellowes, Inc. (la « Société ») garantit ce produit contre tout défaut de matériel et de main d'œuvre pendant deux (2) ans à compter de la date d'achat original du produit. En cas de survenance d'un tel défaut au cours de la période de garantie, la Société (à sa seule discrétion) réparera ou remplacera le produit défectueux sans aucun frais de service ni de main d'œuvre ou remboursera le prix d'achat. La Société peut demander que le produit soit renvoyé aux frais du client à un emplacement désigné par le Service Clientèle.

Cette garantie s'applique uniquement à l'acheteur final initial et ne couvre aucun dommage né d'une mauvaise utilisation, d'un non-respect des instructions d'installation et d'utilisation, d'une négligence, de l'utilisation d'accessoires non autorisés, d'une utilisation commerciale, d'une utilisation sur un courant ou une tension différent(e) de celui/celle indiqué(e) sur le produit ou d'une maintenance non autorisée pendant la période de garantie, pour des éléments normalement couverts par la garantie.

LA DURÉE DE TOUTE GARANTIE IMPLICITE, Y COMPRIS MAIS SANS S'Y LIMITER, TOUTE GARANTIE IMPLICITE DE QUALITÉ MARCHANDE OU D'ADAPTATION À DES FINS SPÉCIFIQUES, EST LIMITÉE EXPRESSÉMENT À LA DURÉE DE CETTE GARANTIE LIMITÉE.

SAUF MENTION CONTRAIRE PAR LES LOIS EN VIGUEUR, L'UNIQUE RECOURS DONT DISPOSE LE CLIENT POUR TOUTE VIOLATION DE CETTE GARANTIE OU DE TOUTE GARANTIE IMPLICITE OU DE TOUTE OBLIGATION DÉCOULANT DE LA LOI OU AUTRE SERA LIMITÉ TEL QUE PRÉCISÉ DANS LA PRÉSENTE À LA RÉPARATION, LE REMPLACEMENT OU LE REMBOURSEMENT DU PRIX D'ACHAT, À LA DISCRÉTION DE LA SOCIÉTÉ.

EN AUCUN CAS L'ENTREPRISE, SES SOCIÉTÉS AFFILIÉES, SUCCURSALES, SOCIÉTÉS LIÉES, REVENDEURS OU LEUR PERSONNEL, DIRECTEURS OU EMPLOYÉS OU TOUTE PERSONNE POUR LAQUELLE ILS SONT RESPONSABLES SELON LA LOI, NE POURRONT ÊTRE TENUS RESPONSABLES DE TOUT DOMMAGE CONSÉCUTIF ET INDIRECT SURVENU EN LIEN AVEC LE PRODUIT. LA SOCIÉTÉ ET CES AUTRES PARTIES N'ASSUMENT ET N'AUTORISENT AUCUN REPRÉSENTANT OU AUTRE PERSONNE À ASSUMER POUR AUCUN D'ENTRE EUX D'OBLIGATION OU DE RESPONSABILITÉ AUTRE QUE CELLES QUE PRÉVOIT LA PRÉSENTE.

La durée, les conditions générales et les conditions de cette garantie sont valables dans le monde entier, excepté en cas de limites, de restrictions ou de conditions exigibles par les lois locales.

# PROTECTION ANTIMICROBIENNE

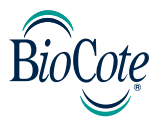

### BioCote® - la marque antimicrobienne à qui vous pouvez faire confiance.

Il a été prouvé que BioCote®, étant basé sur des ions d'argent, offre une protection antimicrobienne pour la durée de vie prévue du produit.

BioCote® garde votre souris verticale ambidextre Penguin plus fraîche et plus propre plus longtemps, la protégeant contre les microbes causant des mauvaises odeurs et les microbes qui tâchent, tels que les bactéries et la moisissure.

Il a été prouvé que BioCote® réduit les bactéries/microbes sur les produits jusqu'à 99,5 % en deux heures OU 99,99 % en 24 heures.

BioCote® a testé en laboratoire et prouvé dans la vie réelle une qualité antimicrobienne garantie.

Les produits protégés par BioCote® sont vérifiés pour contrôler leur qualité par rapport à la norme de contrôle appropriée.

### Veuillez noter

La technologie BioCote® ne protège pas les utilisateurs ou autres contre les bactéries, germes, virus ou autres organismes nocifs causant des maladies. Cette technologie n'est pas un substitut pour une bonne hygiène et/ou un bon nettoyage.

Fellowes Souris verticale ambidextre Penguin contient des biocides intégrés pour la protéger contre la prolifération de bactéries provoquant de la moisissure, des odeurs et la détérioration du produit.

L'article traité contient le biocide suivant :

• Verre de phosphate d'argent

# ESPAÑOL

### Guía del usuario del Ratón Penguin ambidiestro

## ADVERTENCIAS

- Este dispositivo no es un juguete. Manténgalo fuera del alcance de los niños. Lea y siga todas las instrucciones y advertencias antes de utilizarlo.
- PELIGRO DE ASFIXIA: La versión inalámbrica de este dispositivo contiene piezas pequeñas que pueden suponer riesgo de asfixia para niños menores de 3 años. Manténgalo fuera del alcance de los niños.
- Este dispositivo no se puede reparar. NO intente abrir, reparar ni modificar este dispositivo. Hacerlo puede implicar un riesgo de descarga eléctrica u otros peligros.
- Inspeccione el dispositivo y el cable de carga antes de su uso. Si alguna pieza está dañada, póngase en contacto con el soporte técnico de Fellowes antes de volver a utilizarlo.
- Mantenga el dispositivo alejado de la humedad y no lo utilice con las manos mojadas. La humedad en o sobre el dispositivo puede provocar descargas eléctricas.
- La versión inalámbrica de este dispositivo contiene una batería Ion-litio. Manténgalo alejado de las fuentes de calor y llamas.

# CUIDADO Y ALMACENAMIENTO

- NO almacene el dispositivo en espacios a alta temperatura.
- Mantenga el dispositivo seco y alejado de la humedad. Si está expuesto a la humedad, apague y desconecte el dispositivo. Póngase en contacto con el soporte técnico de Fellowes antes de reanudar su uso.
- Utilice solo el cable de carga que se proporciona con este producto.
- Limpie el dispositivo con un paño seco.

# ELIMINACIÓN DE RESIDUOS

- No se deshaga del dispositivo echándolo al fuego o a un incinerador.
- No tire el dispositivo a la basura. La versión inalámbrica contiene una batería Ion-litio. Póngase en contacto con la empresa local de reciclaje de residuos electrónicos para saber dónde reciclar en su zona.
- Sea responsable. Muchas administraciones públicas exigen el reciclado de las baterías.

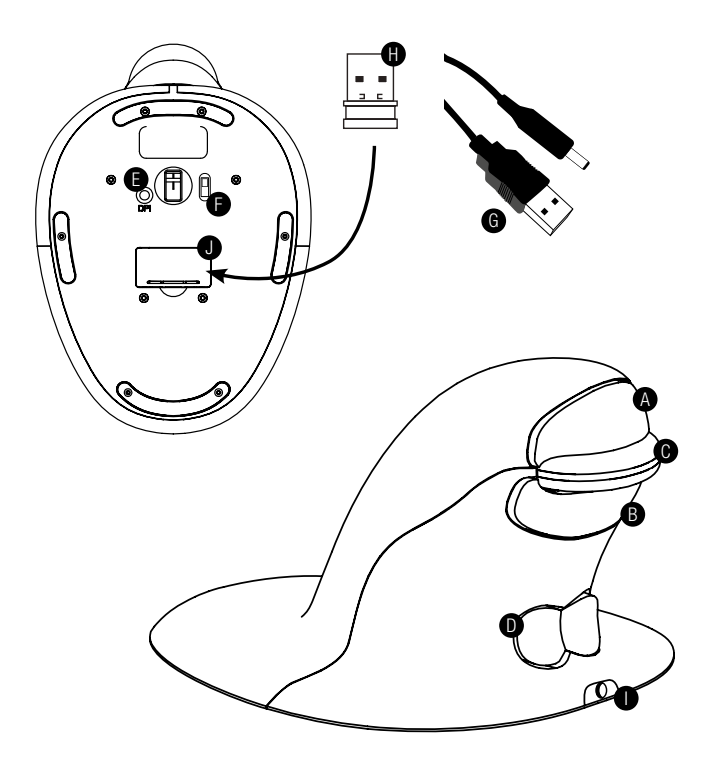

- A. Clic izquierdo
- B. Clic derecho
- C. Rueda de desplazamiento
- D. Interruptor 'Pajarita' (Interruptor de mano I/D)
- E. Botón de DPI
- F. Interruptor de ENCENDIDO/APAGADO (solo versión inalámbrica)
- G. Cable de recarga USB/CC (solo versión inalámbrica)
- H. 1 x Microrreceptor USB (solo versión inalámbrica)
- I. Puerto CC de recarga (solo versión inalámbrica)
- J. Carcasa de la llave electrónica del microrreceptor (solo versión inalámbrica)

# VERSIÓN CON CABLE

1. Conecte el cable USB en un puerto USB libre.

# VERSIÓN INALÁMBRICA

### Microrreceptor USB de 2,4 GHz

El microrreceptor se encuentra dentro de la carcasa situada bajo el ratón Penguin (J).

- 1. Extraiga el microrreceptor e insértelo en un puerto USB libre del ordenador de sobremesa o portátil. Espere unos instantes hasta que el PC reconozca el ratón Penguin.
- 2. Compruebe que el interruptor de ENCENDIDO/APAGADO (F), situado en la base, se encuentre en posición 'ON'.

### Interruptor de encendido/apagado

Para un funcionamiento normal, compruebe que el interruptor de ENCENDIDO/APAGADO (F) se encuentre en posición 'ON'. El interruptor de ENCENDIDO/APAGADO se encuentra en la base del ratón Penguin.

Nota: Si va a transportar el ratón Penguin, se recomienda que el interruptor esté en la posición 'OFF', para conservar la energía.

### Ahorro automático de energía

Después de unos 20 segundos de inactividad, el ratón Penguin entra en modo de ahorro de energía

Después de unos 5 minutos - el ratón Penguin entra en modo de suspensión Inactivo, pulse cualquier botón para volver a activarlo

### Batería recargable

El ratón Penguin inalámbrico dispone de una batería interna recargable. Puede que la batería esté parcialmente cargada.

Para cargar la batería completamente, inserte el extremo USB del cable (G) en un puerto USB libre del ordenador y el extremo CC en la parte frontal del ratón (I) (véase el diagrama). Consulte el apartado Secuencia de luces de carga para conocer el nivel de batería.

### Indicador de nivel de energía bajo de la batería recargable

Luz intermitente de color azul claro Batería baja (aproximadamente, 20 % de carga restante)

### Secuencia de luces de carga

Cuando el cable de carga está conectado, el logotipo 'P' se ilumina con una serie de luces de colores que indican diferentes niveles de batería.

### Ratón Penguin en modo ACTIVO:

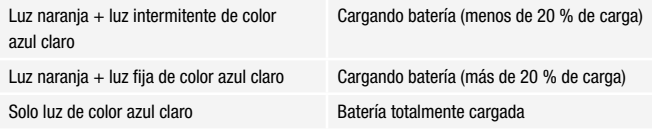

### Ratón Penguin en modo INACTIVO:

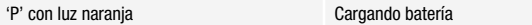

La luz naranja de la 'P' se apaga una vez que la batería está totalmente cargada.

### **AMRAS VERSIONES**

### Sistema Plug & Play (conéctelo y úselo)

El ratón Penguin utiliza tecnología Plug & Play. No es necesario ningún otro software.

### Uso con la mano derecha e izquierda

De forma predeterminada, el ratón está configurado para usuarios diestros. Para utilizarlo con la mano izquierda, pulse la parte elevada del interruptor - 'Pajarita' (D) en la parte frontal del ratón Penguin. De este modo, se ajustará la dirección de la rueda de desplazamiento.

### DPI variable (400-600-800-1200) - Velocidad del cursor

La configuración predeterminada es 400 DPI. Para ajustarla, pulse y suelte el botón de DPI (E) situado en la base del ratón Penguin. El logotipo 'P' iluminado parpadeará para indicar que se han modificado los DPI.

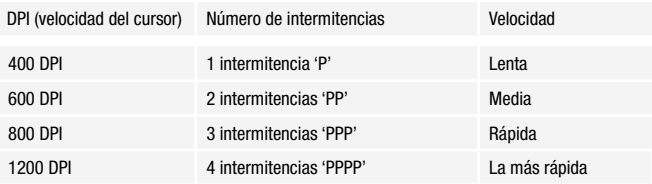

### Rueda de desplazamiento de precisión con desplazamiento automático

Además de la Rueda de desplazamiento de precisión (C) suave al tacto, el ratón Penguin cuenta con una función de desplazamiento automático. Para activarla, haga clic en la rueda de desplazamiento hacia dentro o hacia abajo y se activará el desplazamiento automático. Mueva el ratón Penguin hacia delante o hacia atrás para iniciar el desplazamiento automático a la velocidad deseada. Pulse de nuevo la rueda de desplazamiento y se detendrá el desplazamiento automático.

# GUÍA DE RESOLUCIÓN DE PROBLEMAS

### Ratón Penguin (versión con cable)

- Compruebe que el ratón Penguin esté conectado firmemente al puerto USB del ordenador.
- Intente utilizarlo en otro puerto USB. Si es posible, conéctelo directamente al ordenador, y no a través de un monitor, teclado, concentrador, etc.
- Aunque el ratón Penguin es Plug & Play, compruebe que el ordenador esté actualizado y cuente con el software operativo y los controladores más recientes para los dispositivos de señalización.
- Compruebe que el sensor de la parte inferior del ratón Penguin no esté cubierto y tenga una línea de visión clara de la superficie que tiene debajo. Así mismo, compruebe que el ratón Penguin no haya sufrido ninguna caída que haya podido desencajar el láser.
- Pruebe a utilizar el ratón Penguin en una alfombrilla de ratón o en una superficie mate.
- Cierre el ordenador y reinicie.

### Ratón Penguin (versión inalámbrica)

### Nota: El USB se encuentra dentro del compartimento de la base del ratón Penguin.

- Compruebe que el ratón Penguin esté cargado con el cable de carga USB/CC.
- Compruebe que el interruptor de ENCENDIDO/APAGADO, situado en la parte inferior de la base, se encuentre en posición 'ON' (solo en modelos recargables).
- Compruebe que la llave electrónica (microrreceptor) del ratón Penguin esté conectada firmemente al puerto USB del ordenador.
- Desconecte la llave electrónica (microrreceptor) del ratón Penguin y vuelva a conectarla.
- Mantenga el ratón Penguin cerca del sensor durante 30 segundos mientras pulsa de forma intermitente el botón superior (a veces hay que hacer esto para que la llave electrónica reconozca el hardware).
- Intente utilizar otro puerto USB para conectar el ratón Penguin. Si es posible, conéctelo directamente al ordenador, y no a través de un monitor, teclado, concentrador, etc.
- Extraiga la llave electrónica USB y mueva el interruptor del ratón Penguin a la posición 'OFF'. Reinicie el ordenador. A continuación, vuelva a insertar la llave electrónica USB, espere 10/15 segundos y vuelva a poner el interruptor del ratón Penguin en la posición 'ON'.
- Aunque el ratón Penguin es Plug & Play, compruebe que el ordenador esté actualizado y cuente con el software operativo y los controladores más recientes para los dispositivos de señalización.
- Compruebe que el sensor de la parte inferior del ratón Penguin no esté cubierto y tenga una línea de visión clara de la superficie que tiene debajo. Así mismo, compruebe que el ratón Penguin no haya sufrido ninguna caída que haya podido desencajar el láser.
- Pruebe a utilizar el ratón Penguin en una alfombrilla de ratón o en una superficie mate.
- Compruebe que el cable de carga esté conectado firmemente al puerto USB del ordenador y que el extremo CC esté introducido firmemente en la parte frontal del ratón Penguin. El logotipo 'P' debe estar iluminado de color naranja. Recargue el ratón directamente por medio de un puerto USB del ordenador, NO por medio de un concentrador de varios USB.
- Pruebe el ratón Penguin en otro PC/portátil para comprobar si todavía existe el problema.

# INFORMACIÓN IMPORTANTE

### Salud

Si pasa largos periodos de tiempo en su estación de trabajo sin hacer descansos con frecuencia, puede sufrir molestias. Si las molestias persisten, consulte con un profesional sanitario cualificado.

### Consejos para el usuario/Mantenimiento

Evite el contacto con desinfectantes/cremas de manos medicinales cuando utilice el ratón Penguin. Limpie con regularidad el polvo y la suciedad acumulada de la parte inferior del ratón Penguin para garantizar un deslizamiento uniforme.

### Limitación de responsabilidades

Hacemos todo lo posible para garantizar que la información y los procedimientos de esta guía sean precisos y completos. No se acepta ninguna responsabilidad por ningún error u omisión, y nos reservamos el derecho a realizar cualquier modificación sin previo aviso en este documento.

### Garantía limitada de 2 años del Ratón vertical Penguin ambidiestro de Fellowes

Fellowes, Inc. (la "Empresa") garantiza que este producto no presentará defectos de material y mano de obra durante dos (2) años desde la fecha de compra original del producto. Si un defecto así aparece durante el período de garantía, la Empresa (a su exclusiva discreción) reparará o sustituirá el producto defectuoso sin cargos por la reparación ni por las piezas o reembolsará el precio de la compra. La Empresa puede requerir que el producto sea devuelto a cargo del cliente a una ubicación designada por el Servicio de atención al cliente.

Esta garantía solo se aplica al primer comprador al por menor y no cubre reclamaciones debidas al mal uso, no seguir las instrucciones sobre instalación o uso, negligencia, uso de accesorios no permitidos, uso comercial, uso en un voltaje o una corriente distintos a los especificados en el producto, o reparación no autorizada durante el período de garantía en condiciones distintas a las cubiertas por garantía.

LA DURACIÓN DE TODA GARANTÍA IMPLÍCITA, LO QUE INCLUYE, PERO SIN LIMITACIÓN, CUALQUIER GARANTÍA IMPLÍCITA DE COMERCIABILIDAD O IDONEIDAD PARA UN FIN PARTICULAR, QUEDA EXPRESAMENTE LIMITADA A LA DURACIÓN DE ESTA GARANTÍA LIMITADA.

A MENOS QUE LO EXIJA LA LEGISLACIÓN APLICABLE, LA ÚNICA SOLUCIÓN PARA EL CLIENTE POR EL INCLUPLIMIENTO DE ESTA GARANTÍA, CUALQUIER GARANTÍA IMPLÍCITA O CUALQUIER OTRA OBLIGACIÓN QUE SURJA POR MINISTERIO DE LA LEY SE LIMITARÁ A LO ESPECIFICADO EN EL PRESENTE DOCUMENTO A REPARAR, SUSTITUIR O REEMBOLSAR EL PRECIO DE LA COMPRA, SEGÚN ÚNICAMENTE EL CRITERIO DE LA EMPRESA.

EN NINGUNA CIRCUNSTANCIA LA EMPRESA, SUS FILIALES, SUBSIDIARIAS, ENTIDADES RELACIONADAS, DISTRIBUIDORES O SUS CORRESPONDIENTES DIRECTIVOS, ADMINISTRADORES, EMPLEADOS O AQUELLAS PERSONAS DE LOS QUE SEAN RESPONSABLES POR LEY, SERÁN RESPONSABLES DE LOS DAÑOS CONSECUENCIALES O INCIDENTALES RELACIONADOS CON EL PRODUCTO. LA EMPRESA Y ESTAS OTRAS PARTES NO ASUMEN NI AUTORIZAN A NINGÚN REPRESENTANTE U OTRA PERSONA QUE LO ASUMA POR ELLOS NINGUNA OBLIGACIÓN NI RESPONSABLIDAD DISTINTAS A LAS EXPRESAMENTE INDICADAS EN EL PRESENTE DOCUMENTO.

La duración, los términos y las condiciones de esta garantía son válidos en todo el mundo, excepto en los lugares donde la legislación local exija limitaciones, restricciones o condiciones diferentes.

# PROTECCIÓN ANTIMICROBIANA

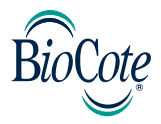

### BioCote®: la marca antimicrobiana en la que puede confiar.

Basada en iones de plata, la tecnología BioCote® ofrece una protección antimicrobiana probada durante toda la vida útil del producto.

BioCote® mantiene el Ratón vertical Penguin ambidiestro más limpio y como nuevo durante más tiempo, y lo protege contra los microbios causantes de manchas y malos olores, como las bacterias y el moho.

Está demostrado que BioCote® reduce las bacterias y los microbios hasta un 99,5 % en dos horas o un 99,99 % en 24 horas.

BioCote®: probado en laboratorio, demostrado en la vida real; calidad antimicrobiana garantizada.

El control de calidad de los productos protegidos con BioCote® se verifica de acuerdo con los estándares de prueba correspondientes.

### Tenga en cuenta

La tecnología BioCote® no protege a los usuarios ni a otras personas contra bacterias, gérmenes y virus patógenos u otros organismos nocivos. Esta tecnología no sustituye a unos buenos hábitos de higiene y limpieza.

El Ratón vertical Penguin ambidiestro de Fellowes contiene productos que incorporan biocida para evitar la proliferación de bacterias que pueden provocar moho, malos olores y el deterioro del producto.

El artículo tratado contiene los siguientes biocidas:

• Vidrio de fosfato de plata

# **DEUTSCH**

### Benutzerhandbuch für die Penguin-Maus für Rechts- und Linkshänder

### **WARNIINGFN**

- Dieses Gerät ist kein Spielzeug. Halten Sie es von Kindern fern. Lesen Sie vor dem Gebrauch sämtliche Anweisungen und Warnhinweise, und beachten Sie diese.
- ERSTICKUNGSGEFAHR: Das kabellose Modell dieses Geräts enthält kleine Teile, die für Kinder unter drei Jahren eine Erstickungsgefahr bedeuten können. Halten Sie es von Kindern fern.
- Dieses Gerät kann nicht gewartet werden. VERSUCHEN SIE NICHT, dieses Gerät zu öffnen, zu reparieren oder zu modifizieren. Das Nichtbefolgen dieses Warnhinweises kann einen Stromschlag oder andere Gefahren zur Folge haben.
- Untersuchen Sie vor dem Gebrauch Gerät und Ladekabel. Falls Teile beschädigt sind, wenden Sie sich an den technischen Support von Fellowes, bevor Sie den Gebrauch fortsetzen.
- Schützen Sie das Gerät vor Feuchtigkeit und Nässe, und fassen Sie es nicht mit nassen Händen an. Feuchtigkeit oder Nässe in oder auf dem Gerät können Stromschläge hervorrufen.
- Das kabellose Modell dieses Geräts ist mit einem Lithium-Ionen-Akku ausgerüstet. Halten Sie diese von Hitzequellen und Flammen fern.

## PFI FGF UND LAGFRUNG

- Lagern Sie das Gerät NICHT an Orten mit hoher Umgebungstemperatur.
- Lagern Sie das Gerät trocken und vor Feuchtigkeit geschützt. Sollte das Gerät Feuchtigkeit ausgesetzt sein, schalten Sie es aus, und trennen Sie das Gerät vom Stromnetz. Wenden Sie sich an den technischen Support von Fellowes, bevor Sie den Gebrauch fortsetzen.
- Verwenden Sie ausschließlich das im Lieferumfang dieses Produkts enthaltene Ladekabel.
- Reinigen Sie das Gerät mit einem trockenen Tuch.

# ENTSORGUNG

- Das Gerät darf nicht in einem Feuer verbrannt oder in einer Verbrennungsanlage entsorgt werden.
- Entsorgen Sie das Gerät nicht mit dem Hausmüll. Das kabellose Modell ist mit einem Lithium-Ionen-Akku ausgerüstet. Wenden Sie sich an das Entsorgungsunternehmen vor Ort, um Informationen zu Recycling-Standorten für elektronische Geräte in Ihrer Nähe zu erhalten.
- Bitte schützen Sie die Umwelt. Viele Länder schreiben die Wiederverwertung von Batterien gesetzlich vor.

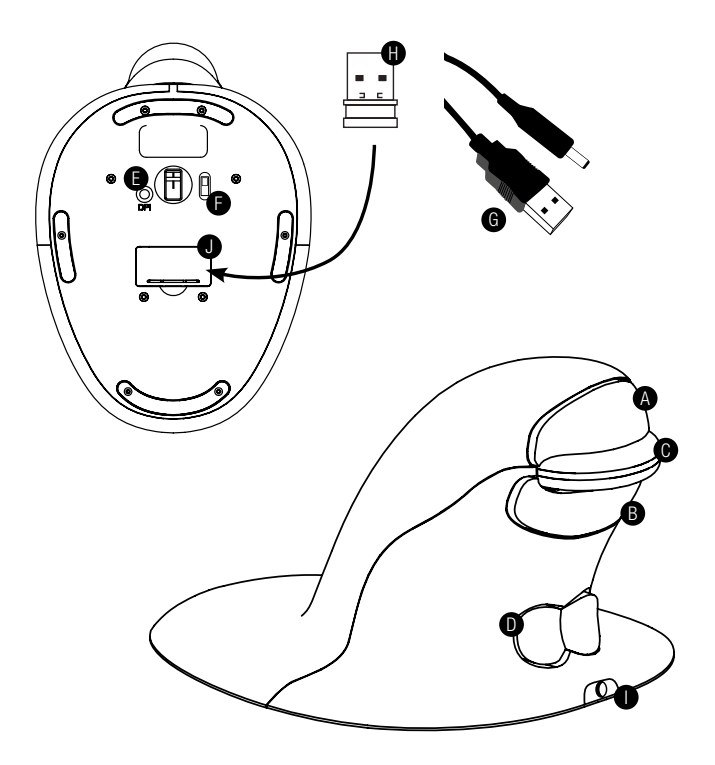

- A. Klick mit der linken Maustaste
- B. Klick mit der rechten Maustaste
- C. Rollrad
- $D.$  Wippschalter "Fliege" (Schalter für den Wechsel von der linken auf die rechte Hand)
- E. DPI-Taste
- F. EIN-/AUS-Schalter (nur kabelloses Modell)
- G. USB-/DC-Ladekabel (nur kabelloses Modell)
- H. 1x USB-Mikroempfänger (nur kabelloses Modell)
- I. DC-Ladeport (nur kabelloses Modell)
- J. Gehäuse für Mikroempfänger-Dongle (nur kabelloses Modell)

# KARFI GFRIINDENES MODELL

1. Schließen Sie das USB-Kabel an einen freien USB-Port an.

# KARFILOSES MODELL

### 2,4 GHz-USB-Mikroempfänger

Der Mikroempfänger befindet sich innerhalb des Gehäuses auf der Unterseite der Penguin-Maus (J).

- 1. Entfernen Sie den Mikroempfänger, und stecken Sie ihn in einen freien USB-Port an Ihrem Computer oder Notebook. Warten Sie einen Augenblick, bis Ihr PC oder Notebook die Penguin-Maus erkannt hat.
- 2. Stellen Sie sicher, dass der EIN-/AUS-Schalter (F) auf der Unterseite in der Position ..ON" (EIN) steht.

### Ein-/Aus-Schalter

Stellen Sie für normale Betriebsbedingungen sicher, dass sich der EIN-/ AUS-Schalter (F) in der Position "ON" (EIN) befindet. Der EIN-/AUS-Schalter befindet sich an der Unterseite der Penguin-Maus.

Hinweis: Aus Energiespargründen wird empfohlen, den EIN-/AUS-Schalter in die Position "OFF" (AUS) zu stellen, wenn Sie die Penguin-Maus transportieren möchten.

### Automatischer Energiesparmodus

Nach etwa 20 Sekunden Inaktivität: Die Penguin-Maus geht in den Energiesparmodus über.

Nach etwa fünf (5) Minuten: Die Penguin-Maus geht in den Ruhemodus über. Inaktiv: Klicken Sie auf eine beliebige Taste, um das Gerät zu reaktivieren.

### Wiederaufladbarer Akku

Das kabellose Modell der Penguin-Maus ist mit einem integrierten, wiederaufladbaren Akku ausgestattet. Der Akku ist möglicherweise bereits teilweise geladen.

Um den Akku vollständig zu laden, verbinden Sie das USB-Ende des Kabels (G) mit einem freien USB-Port an Ihrem Computer oder Notebook. Schließen Sie anschließend das DC-Ende des Kabels an den Port auf der Vorderseite der Maus an (I). Siehe Abbildung. Informationen zum Ladezustand des Akkus finden Sie im Abschnitt "Abfolge der Ladeanzeige".

### Anzeige für geringe Ladung des wiederaufladbaren Akkus

Signal blinkt eisblau Geringe Ladung (etwa 20 % Restladung)

### Abfolge der Ladeanzeige

Wenn das Ladekabel angeschlossen ist, zeigen mehrere farbige Signale im beleuchteten "P"-Logo verschiedene Ladestatus an.

#### Penguin im AKTIVEN Modus:

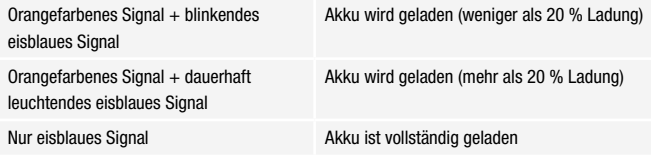

#### Penguin im INAKTIVEM Modus:

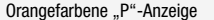

Akku wird geladen

Orangefarbene "P"-Anzeige" leuchtet nicht mehr, sobald der Akku vollständig geladen ist.

### BEIDE MODELLE

### Plug & Play

Die Penguin-Maus basiert auf der Plug & Play-Technologie. Es ist keine zusätzliche Software erforderlich.

### Bedienung mit der rechten und linken Hand

Die Penguin-Maus ist standardmäßig als Rechtshänder-Maus konfiguriert. Um sie mit der linken Hand zu bedienen, drücken Sie einfach auf den erhöhten Bereich des Wippschalters – "Fliege" – (D) auf der Vorderseite der Penguin-Maus. Damit wird die Richtung des Rollrads ausgerichtet.

### Zeigergeschwindigkeit mit variablen DPI-Werten [400-600-800-1200]

Die Standardeinstellung ist 400 DPI. Um diese Einstellung anzupassen, drücken Sie die DPI-Taste (E) auf der Unterseite der Penguin-Maus und lassen sie wieder los. Das beleuchtete "P"-Logo blinkt und zeigt an, dass die DPI-Einstellung geändert wurde.

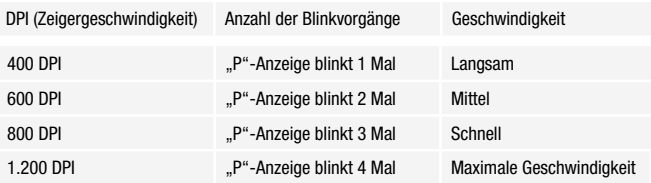

### Präzisionsrollrad mit Funktion für automatisches Rollen

Neben einem weichen Präzisionsrollrad (C) mit einer angenehmen Haptik verfügt die Penguin-Maus über eine Funktion für automatisches Rollen. Drücken Sie zum Aktivieren dieser Funktion das Rollrad nach innen oder unten. Anschließend ist die Funktion für automatisches Rollen aktiviert. Bewegen Sie die Penguin-Maus vorwärts oder rückwärts, um das automatische Rollen bei der gewünschten Geschwindigkeit zu beginnen. Klicken Sie erneut auf das Rollrad, um die Funktion für das automatische Rollen zu stoppen.

### ANLEITUNG ZUR FEHLERBEHEBUNG

### Penguin-Maus (kabelgebundenes Modell)

- Stellen Sie sicher, dass Ihre Penguin-Maus fest mit dem USB-Port Ihres Computers verbunden ist.
- Verwenden Sie ggf. einen anderen USB-Port. Schließen Sie die Maus, wenn möglich, direkt an Ihren Computer an, also nicht über den Umweg über Bildschirme, Tastaturen, Hubs usw.
- Obwohl es sich bei Ihrer Penguin-Maus um ein Plug & Play-Gerät handelt, stellen Sie sicher, dass auf Ihrem Computer die aktuellsten Treiber und eine aktuelle Betriebssoftware für Zeigegeräte vorhanden sind.
- Stellen Sie sicher, dass der Sensor auf der Unterseite der Penguin-Maus nicht verdeckt ist und eine klare Sichtlinie auf die darunterliegende Oberfläche besteht. Prüfen Sie außerdem, ob die Penguin-Maus fallengelassen wurde. Ein Sturz kann zum Verrutschen des Lasers führen.
- Versuchen Sie, die Penguin-Maus auf einem Maus-Pad bzw. einer nicht reflektierenden Oberfläche zu verwenden.
- Fahren Sie Ihren Computer herunter, und führen Sie dann einen Neustart aus.

### Penguin-Maus (kabelloses Modell)

#### Hinweis: Der USB-Port befindet sich innerhalb des Fachs auf der Unterseite der Penguin-Maus.

- Stellen Sie sicher, dass die Penguin-Maus über das USB-/DC-Ladekabel geladen wird.
- Stellen Sie sicher, dass der EIN-/AUS-Schalter auf der Unterseite der Maus auf "ON" (EIN) steht (nur aufladbare Modelle).
- Stellen Sie sicher, dass der Dongle (Mikroempfänger) Ihrer Penguin-Maus fest mit dem USB-Port Ihres Computers verbunden ist.
- Versuchen Sie, den Penguin-Dongle (Mikroempfänger) zu trennen und ihn anschließend wieder anzuschließen.
- Versuchen Sie, die Penguin-Maus 30 Sekunden lang nah am Sensor zu halten, und klicken Sie dabei in unregelmäßigen Abständen auf die obere Taste. In manchen Fällen ist dieser Schritt erforderlich, damit der Dongle die Hardware erkennt.
- Versuchen Sie, die Penguin-Maus an einen anderen USB-Port anzuschließen. Schließen Sie die Maus, wenn möglich, direkt an Ihrem Computer an, also nicht über den Umweg über Bildschirme, Tastaturen, Hubs usw.
- Entfernen Sie den USB-Dongle, und stellen Sie den Penguin-Schalter auf die Position "OFF" (Aus). Starten Sie den Computer neu. Setzen Sie den USB-Dongle nun wieder ein, warten Sie zehn bis 15 Sekunden, und stellen Sie den Penguin-Schalter zurück auf die Position "ON" (EIN).
- Obwohl es sich bei Ihrer Penguin-Maus um ein Plug & Play-Gerät handelt, stellen Sie sicher, dass auf Ihrem Computer die aktuellsten Treiber und eine aktuelle Betriebssoftware für Zeigegeräte vorhanden sind.
- Stellen Sie sicher, dass der Sensor auf der Unterseite der Penguin-Maus nicht verdeckt ist und eine klare Sichtlinie auf die darunterliegende Oberfläche besteht. Prüfen Sie außerdem, ob die Penguin-Maus fallengelassen wurde. Ein Sturz kann zum Verrutschen des Lasers führen.
- Versuchen Sie, die Penguin-Maus auf einem Maus-Pad bzw. einer nicht reflektierenden Oberfläche zu verwenden.
- Stellen Sie sicher, dass das Ladekabel fest mit dem USB-Port an Ihrem Computer verbunden und das DC-Ende ebenfalls fest an die Vorderseite der Penguin-Maus angeschlossen ist. Das "P"-Logo sollte orangefarben leuchten. Führen Sie den Ladevorgang direkt über einen USB-Port an Ihrem Computer und NICHT über einen Mehrfach-USB-Hub aus.
- Versuchen Sie, Ihre Penguin-Maus an einen anderen Computer bzw. ein anderes Notebook anzuschließen, um damit zu testen, ob das Problem weiterhin besteht.

# WICHTIGF INFORMATIONFN

### **Gesundheit**

Eine lange Verweildauer am Arbeitsplatz ohne regelmäßige Pausen kann Unbehagen erzeugen. Sollte das Unbehagen fortdauern, konsultieren Sie einen qualifizierten Mediziner.

### Benutzerhinweis/Wartung und Pflege

Versuchen Sie, während der Verwendung der Penguin-Maus den Kontakt mit stark medizinisch behandelten Handcremes/Desinfektionsmitteln zu vermeiden. Entfernen Sie regelmäßig Staub und Schmutz von der Unterseite Ihrer Penguin-Maus, um damit ein sanftes Gleiten des Geräts zu ermöglichen.

### **Haftungsausschluss**

Wir unternehmen große Anstrengungen sicherzustellen, dass die in dieser Anleitung aufgeführten Informationen und Verfahren zutreffend und vollständig sind, wir übernehmen jedoch keine Haftung für eventuelle Fehler oder Auslassungen, und wir behalten uns das Recht vor, ohne vorherige Ankündigung Änderungen vorzunehmen.

### Zwei (2) Jahre beschränkte Garantie auf die vertikale Fellowes Penguin-Maus für Rechts- und Linkshänder

Fellowes, Inc. (das "Unternehmen") garantiert für die Dauer von zwei (2) Jahren ab dem ursprünglichen Kaufdatum des Produkts, dass dieses frei von Material- und Herstellungsfehlern ist. Sollte ein solcher Fehler während des Garantiezeitraums auftreten, sorgt das Unternehmen (in seinem alleinigen Ermessen) entweder für die Reparatur oder den Ersatz des fehlerhaften Produkts ohne Berechnung von Arbeits- oder Materialkosten, oder es erstattet den Kaufpreis zurück. Das Unternehmen kann ggf. verlangen, dass das Produkt auf Kosten des Kunden an einen durch den Kundenservice genannten Ort zurückgeschickt wird.

Diese Garantie gilt nur für den ersten Käufer, der das Produkt im Einzelhandel erwirbt. Ausgeschlossen von der Garantie sind Forderungen, die auf unsachgemäßen Gebrauch, die Missachtung von Installations- und Gebrauchsanweisungen, Nachlässigkeit, die Verwendung nicht zugelassener Zusatzgeräte, kommerzielle Nutzung, den Betrieb bei Strom- oder

Spannungsbedingungen außerhalb der Spezifikation oder unerlaubte Wartung während des Garantiezeitraums, außerhalb der vorliegenden Garantiebedingungen, zurückzuführen sind.

DIE DAUER ETWAIGER STILLSCHWEIGENDER GARANTIEN, UNTER ANDEREM DIE DER MARKTTAUGLICHKEIT ODER EIGNUNG FÜR EINEN BESTIMMTEN ZWECK, IST AUSDRÜCKLICH AUF DIE DAUER DER BEGRENZTEN GARANTIE BESCHRÄNKT.

SOWEIT GESETZLICH NICHT ANDERS VORGESCHRIEBEN, BESTEHT DIE EINZIGE ABHILFEMASSNAHME DES KUNDEN BEI EINTRETEN DES GARANTIEFALLS ODER BERÜCKSICHTIGUNG ANDERER STILLSCHWEIGENDER GARANTIEN ODER VERPFLICHTUNGEN, DIE SICH GESETZLICH ODER ANDERWEITIG ERGEBEN, WIE IN DIESER GARANTIEERKLÄRUNG BESCHRIEBEN, MAXIMAL IN DER REPARATUR, IM ERSATZ ODER IN DER KAUFPREISERSTATTUNG, WOBEI DIE WAHL DER ABHILFE IM ALLEINGEN ERMESSEN DES UNTERNEHMENS LIEGT.

DAS UNTERNEHMEN, SEINE TOCHTERGESELLSCHAFTEN, NIEDERLASSUNGEN, ZUGEHÖRIGEN ENTITÄTEN, HÄNDLER ODER DEREN JEWEILIGE BEAUFTRAGTE, DIREKTOREN, MITARBEITER ODER DIE PERSONEN, FÜR DIE SIE GESETZLICH VERANTWORTLICH SIND, HAFTEN IN KEINEM FALL FÜR FOLGESCHÄDEN ODER BEILÄUFIGE SCHÄDEN, DIE SICH IM ZUSAMMENHANG MIT DEM PRODUKT ERGEBEN KÖNNTEN. DAS UNTERNEHMEN UND DIE GENANNTEN ANDEREN PARTEIEN ÜBERNEHMEN KEINE VERPFLICHTUNG ODER HAFTUNG AUSSERHALB DER HIERIN GEREGELTEN BESTIMMUNGEN, UND BERECHTIGEN AUCH KEINEN VERTRETER ODER SONSTIGE PERSONEN ZUR ÜBERNAHME EINER SOLCHEN VERPFLICHTUNG ODER HAFTUNG.

Dauer, Bedingungen und Konditionen dieser Garantie gelten weltweit, außer lokale Gesetze schreiben andere Begrenzungen, Einschränkungen oder Konditionen vor.
### ANTIMIKROBIELLER SCHUTZ

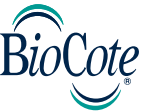

### BioCote® – die antimikrobielle Marke Ihres Vertrauens.

BioCote® bietet auf Basis von Silberionen für die zu erwartende Lebensdauer des Produkts nachweislich einen antimikrobiellen Schutz.

BioCote® hält Ihre vertikale Penguin-Maus für Rechts- und Linkshänder längere Zeit frischer und reiner und schützt das Gerät vor Geruch und verschmutzenden Mikroben, wie z. B. Bakterien und Schimmel.

BioCote® reduziert Bakterien/Mikroben auf Produkten nachweislich um bis zu 99,5 % innerhalb von zwei Stunden ODER um 99,99 % innerhalb von 24 Stunden.

BioCote® wurde im Labor getestet, es hat sich in realen Umgebungen bewährt und garantiert eine antimikrobielle Qualität.

Durch BioCote® geschützte Produkte werden im Rahmen entsprechender Teststandards Qualitätskontrollen unterzogen.

### Bitte beachten:

Die BioCote®-Technologie schützt Benutzer oder andere Personen nicht vor Krankheiten, die Bakterien, Keime, Viren oder schädliche Organismen hervorrufen. Diese Technologie ist kein Ersatz für eine gute Hygiene und/oder gute und regelmäßige Reinigungsverfahren.

Die vertikale Penguin-Maus für Rechts- und Linkshänder von Fellowes wurde mit bioziden Produkten zum Schutz gegen Bakterienwachstum, das Schimmelbildung, Geruch sowie Produktverschlechterungen zur Folge haben kann, hergestellt.

Die behandelten Artikel enthalten die folgenden Biozide:

**Silberphosphatglas** 

# ITALIANO

### Guida per l'utente del mouse ambidestro Penguin

### **AVVERTENZE**

- Questo dispositivo non è un giocattolo. Tenere lontano dalla portata dei bambini. Prima dell'utilizzo, leggere e seguire tutte le istruzioni e avvertenze.
- PERICOLO DI SOFFOCAMENTO: la versione wireless del dispositivo contiene componenti di piccole dimensioni che possono rappresentare un pericolo di soffocamento per i bambini di età inferiore a 3 anni. Tenere lontano dalla portata dei bambini.
- Non è possibile eseguire la manutenzione del dispositivo. NON provare ad aprire, riparare o modificare il dispositivo per evitare che si presenti il rischio di folgorazione o altri pericoli.
- Prima dell'utilizzo, controllare il dispositivo e il cavo di carica. Se sono presenti parti danneggiate, contattare il Supporto tecnico Fellowes prima di riutilizzarlo.
- Tenere il dispositivo lontano dall'umidità e non utilizzarlo con le mani bagnate. L'umidità nel o sul dispositivo potrebbe causare una scossa elettrica.
- La versione wireless del dispositivo contiene una batteria agli ioni di litio. Tenere lontano da fonti di calore e fiamme libere.

### CURA E CONSERVAZIONE

- NON conservare il dispositivo in luoghi ad alte temperature.
- Tenere il dispositivo asciutto e lontano dall'umidità. Se esposto ad umidità, spegnere e scollegare il dispositivo. Contattare il Supporto tecnico Fellowes prima di riutilizzarlo.
- Utilizzare unicamente il cavo di carica fornito con il prodotto.
- Pulire il dispositivo con un panno asciutto.

### **SMALTIMENTO**

- Non smaltire il dispositivo gettandolo nel fuoco o in un inceneritore.
- Non smaltire il dispositivo nei rifiuti. La versione wireless contiene una batteria agli ioni di litio. Contattare il centro di riciclo di dispositivi elettronici più vicino per informazioni su dove poter smaltire il dispositivo.
- Adottare un comportamento responsabile. Molte autorità locali impongono il riciclo delle batterie.

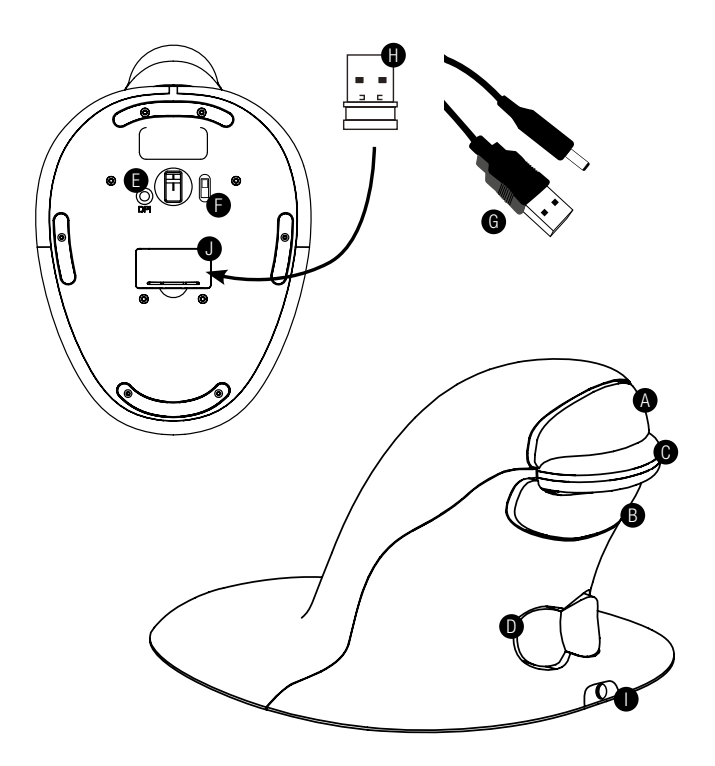

- A. Pulsante sinistro
- B. Pulsante destro
- C. Rotellina del mouse
- D. Interruttore a bilanciere/basculante (interruttore per mano S/D)
- E. Pulsante DPI
- F. Interruttore ON/OFF (solo per wireless)
- G. Cavo di ricarica USB/c.c. (solo per wireless)
- H. 1 x microricevitore USB (solo per wireless)
- I. Porta di ricarica c.c. (solo per wireless)
- J. Alloggiamento del dongle microricevitore (solo per wireless)

### VERSIONE CON CAVO

1. Inserire il cavo USB in una qualsiasi porta USB libera.

### VERSIONE WIRELESS

### Microricevitore USB da 2,4 GHz

Il microricevitore è posizionato all'interno dell'alloggiamento nella parte sottostante del Penguin (J).

- 1. Rimuovere il microricevitore e inserirlo in una porta USB libera del computer o laptop. Attendere per qualche momento che il PC riconosca il mouse Penguin.
- 2. Assicurarsi che l'interruttore ON/OFF (F) sulla base sia nella posizione 'ON'.

### Interruttore ON/OFF

Per condizioni di funzionamento normali, assicurarsi che l'interruttore ON/ OFF (F) sia posizionato su 'ON'. L'interruttore ON/OFF è posizionato sulla base del Penguin.

Nota: se il Penguin deve essere trasportato, si consiglia di posizionare l'interruttore su 'OFF' per risparmiare energia.

### Risparmio energetico automatico

Dopo circa 20 secondi di inattività - Penguin entra nella modalità di risparmio energetico Dopo circa 5 minuti - Penguin entra nella modalità di sospensione profonda

Inattivo - fare clic su qualsiasi pulsante per riattivare

### Batteria ricaricabile

Il Penguin wireless ha una batteria interna ricaricabile. È possibile che la batteria sia già parzialmente carica.

Per caricare completamente la batteria, inserire l'estremità USB del cavo (G) in una porta USB libera del computer e l'estremità c.c. del cavo nella parte anteriore del mouse (I), si veda lo schema. Fare riferimento alla sezione Sequenza dell'indicatore di carica per l'indicazione del livello della batteria.

#### Indicatore del livello di batteria ricaricabile scarica

Spia blu ghiaccio lampeggiante Batteria scarica (circa il 20% della carica residua)

#### Sequenza dell'indicatore di carica

Quando il cavo di carica è collegato, una serie di spie colorate nel logo 'P' illuminato indica livelli diversi di batteria.

#### Penguin in modalità ATTIVO:

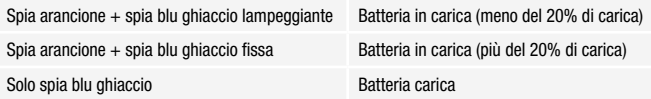

#### Penguin in modalità INATTIVO:

Spia arancione 'P' Batteria in carica

La spia arancione 'P' si spegne quando la batteria è carica.

### ENTRAMBE LE VERSIONI

### Plug & Play

Il mouse Penguin usa la tecnologia Plug & Play. Non è necessario alcun software aggiuntivo.

### Utilizzo per persone destre e mancine

L'impostazione predefinita del Penguin è come mouse per persone destre. Per utilizzarlo con la mano sinistra, è sufficiente premere la sezione sollevata dell'interruttore a bilanciere/basculante (D) nella parte anteriore del Penguin. In questo modo si regola la direzione della rotellina del mouse.

### DPI variabili [400 - 600 - 800 - 1200] - Velocità del puntatore

L'impostazione predefinita è 400 DPI. Per regolare, premere e rilasciare il pulsante DPI (E) sulla base del Penguin. Il logo 'P' illuminato lampeggia per indicare che i DPI sono stati modificati.

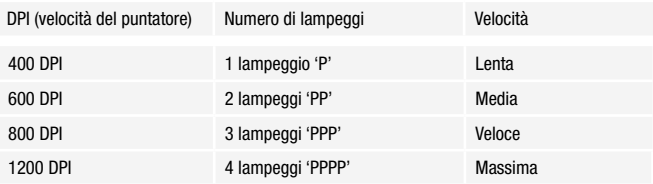

### Rotellina di precisione con scorrimento automatico

Oltre a una rotellina di precisione (C) morbida al tatto, il mouse Penguin ha una funzione di scorrimento automatico. Per attivarla, fare clic sulla rotellina verso l'interno o verso il basso e lo scorrimento automatico viene attivato. Muovere il Penguin in avanti o indietro per avviare lo scorrimento automatico alla velocità desiderata. Fare nuovamente clic sulla rotellina e lo scorrimento automatico si disattiva.

### GUIDA ALLA RISOLUZIONE DEI PROBLEMI

### Penguin (versione con cavo)

- Assicurarsi che il Penguin sia ben collegato alla porta USB del computer.
- Provare ad usare una porta USB differente. Se è possibile, collegarlo direttamente al computer cioè non attraverso monitor/tastiere/hub ecc.
- Sebbene il Penguin sia Plug & Play, assicurarsi che il computer sia aggiornato con i driver/software operativo più recente per dispositivi di puntamento.
- Verificare che il sensore sul lato inferiore del Penguin non sia coperto e non vi siano ostacoli tra il suddetto e la superficie sottostante. Verificare inoltre che il Penguin non sia caduto poiché il laser potrebbe essersi spostato.
- Provare ad usare il Penguin su un tappetino per mouse/superficie non riflettente.
- Spegnere e riavviare il sistema.

### Penguin (versione wireless)

#### Nota: l'USB si trova dentro al compartimento nella base del Penguin.

- Assicurarsi che il Penguin venga caricato tramite il cavo di carica USB/c.c.
- Assicurarsi che l'interruttore ON/OFF sul lato inferiore della base sia nella posizione 'ON' (solo per modelli ricaricabili).
- Assicurarsi che il dongle (microricevitore) del Penguin sia ben collegato alla porta USB del computer.
- Provare a scollegare il dongle (microricevitore) del Penguin e poi a ricollegarlo.
- Provare a tenere il Penguin vicino al sensore per 30 secondi facendo clic in modo intermittente sul pulsante superiore, talvolta questo procedimento è necessario affinché il dongle riconosca l'hardware.
- Provare ad usare una porta USB differente per collegare il Penguin. Se è possibile, collegarlo direttamente al computer, cioè non attraverso monitor/ tastiere/hub ecc.
- Rimuovere il dongle USB e spegnere l'interruttore del Penguin. Riavviare il sistema. Quindi inserire nuovamente il dongle USB, attendere 10/15 secondi e riaccendere l'interruttore del Penguin.
- Sebbene il Penguin sia Plug & Play, assicurarsi che il computer sia aggiornato con i driver/software operativo più recente per dispositivi di puntamento.
- Verificare che il sensore sul lato inferiore del Penguin non sia coperto e non vi siano ostacoli tra il suddetto e la superficie sottostante. Verificare inoltre che il Penguin non sia caduto poiché il laser potrebbe essersi spostato.
- Provare ad usare il Penguin su un tappetino per mouse/superficie non riflettente.
- Assicurarsi che il cavo di carica sia ben collegato alla porta USB del computer e che l'estremità c.c. sia ben inserita nella parte anteriore del Penguin. Il logo 'P' deve essere illuminato di arancione. Ricaricare direttamente tramite una porta USB del computer NON tramite un hub con più porte USB.
- Provare ad usare il mouse Penguin su un PC/laptop diverso per verificare se il problema persiste.

### INFORMAZIONI IMPORTANTI

### Salute

Periodi di tempo prolungati presso la stazione di lavoro senza pause regolari possono causare disturbi. Se i disturbi persistono, consultare un operatore sanitario qualificato.

### Consigli per l'uso/Manutenzione

Cercare di evitare il contatto con creme/disinfettanti per mani medicati mentre si usa il mouse Penguin. Rimuovere periodicamente l'accumulo di polvere e sporco dalla parte sottostante del mouse Penguin per garantire un movimento scorrevole omogeneo.

### Dichiarazione di non responsabilità

Ci impegniamo per garantire che le informazioni e le procedure contenute in questa guida siano accurate e complete, decliniamo ogni responsabilità per eventuali errori od omissioni e ci riserviamo il diritto di apportare eventuali modifiche senza ulteriore avviso nel presente documento.

### Garanzia limitata di 2 anni per il mouse verticale ambidestro Penguin di Fellowes

Fellowes, Inc. (l'"Azienda") garantisce che il prodotto è esente da difetti materiali e di manodopera per un periodo di due (2) anni dalla data di acquisto originale del prodotto. Nel caso in cui dovessero presentarsi difetti durante il periodo di garanzia, l'Azienda (a propria discrezione) provvederà a riparare o sostituire il prodotto difettoso senza spese di manutenzione o di parti di ricambio, oppure rimborserà il prezzo di acquisto. L'Azienda può richiedere che il prodotto venga restituito a spese del cliente presso una sede designata dal servizio assistenza clienti.

La presente garanzia si applica esclusivamente all'acquirente originario e non copre le richieste per danni causati da un uso non corretto, inosservanza delle istruzioni di installazione e utilizzo, trascuratezza, utilizzo di accessori non autorizzati, uso commerciale, utilizzo con tensione o corrente diversa da quella specificata sul prodotto o manutenzione non autorizzata durante il periodo di garanzia, in condizioni altrimenti coperte dalla garanzia.

LA DURATA DELLE GARANZIE IMPLICITE, INCLUSE MA NON LIMITATE A GARANZIE IMPLICITE DI COMMERCIABILITÀ O IDONEITÀ PER UNO SCOPO PARTICOLARE, È ESPRESSAMENTE LIMITATA ALLA DURATA DELLA PRESENTE GARANZIA LIMITATA.

SALVO DISPOSIZIONI DELLA LEGGE IN VIGORE, L'UNICO RIMEDIO PER IL CLIENTE, IN CASO DI VIOLAZIONE DI QUESTA GARANZIA O DI ALTRE GARANZIE IMPLICITE O DI ALTRI OBBLIGHI DERIVANTI A NORMA DI LEGGE O IN ALTRO MODO, SARÀ LIMITATO COME QUI SPECIFICATO ALLA RIPARAZIONE, SOSTITUZIONE O RIMBORSO DEL PREZZO DI ACQUISTO, AD ESCLUSIVA DISCREZIONE DELLA SOCIETÀ.

IN NESSUN CASO L'AZIENDA, LE SUE AZIENDE AFFILIATE, FILIALI, ENTITÀ CORRELATE, RIVENDITORI O I RISPETTIVI COLLABORATORI, DIRETTORI O DIPENDENTI O LE PERSONE PER LE QUALI SONO RESPONSABILI PER LEGGE, POTRANNO ESSERE RITENUTI RESPONSABILI DI QUALSIASI DANNO CONSEQUENZIALE O ACCIDENTALE SUBITO IN RELAZIONE AL PRODOTTO. L'AZIENDA E LE ALTRE PARTI NON SI ASSUMONO O AUTORIZZANO RAPPRESENTANTI O ALTRE PERSONE AD ASSUMERSI PER NESSUNO DI LORO OBBLIGHI O RESPONSABILITÀ DIVERSE DA QUANTO ESPRESSAMENTE INDICATO NEL PRESENTE DOCUMENTO.

La durata, i termini e le condizioni della presente garanzia sono validi a livello mondiale, ad eccezione dei luoghi in cui, in base alla legislazione vigente, siano previste limitazioni, restrizioni o condizioni diverse.

### PROTEZIONE ANTIMICROBICA

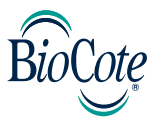

### BioCote® - il marchio antimicrobico di cui fidarsi.

È dimostrato che BioCote®, basato sugli ioni d'argento, offre protezione antimicrobica per la durata prevista del prodotto.

BioCote® mantiene il mouse verticale ambidestro Penguin pulito e nuovo più a lungo, proteggendo da microbi che sono causa di cattivi odori e macchie, come batteri e muffa.

È stato dimostrato che BioCote® riduce batteri/microbi sui prodotti fino al 99,5% in due ore OPPURE il 99,99% in 24 ore.

BioCote® è stato testato in laboratorio, collaudato nella vita reale ed è di qualità antimicrobica garantita.

I prodotti protetti da BioCote® vengono verificati mediante controllo di qualità secondo lo standard di prova idoneo.

### Nota bene

La tecnologia BioCote® non protegge gli utenti o altri da batteri, germi, virus o altri organismi nocivi che causano malattie. Questa tecnologia non sostituisce buone prassi igieniche e/o di pulizia.

Il mouse verticale ambidestro Penguin di Fellowes contiene biocidi integrati per la protezione contro la crescita di batteri che causano muffa, cattivi odori e deterioramento del prodotto.

L'articolo trattato contiene i seguenti biocidi:

Vetro di fosfato d'argento

# NEDERLANDS

### Gebruikershandleiding Penguin Ambidextrous Mouse, muis voor links- en rechtshandig gebruik

### WAARSCHUWINGEN

- Dit apparaat is geen speelgoed. Buiten bereik van kinderen houden. Lees vóór gebruik alle instructies en waarschuwingen en houd u hieraan.
- RISICO OP VERSTIKKING: De draadloze versie van dit apparaat bevat kleine onderdelen die mogelijk een risico op verstikking vormen voor kinderen jonger dan 3 jaar. Buiten bereik van kinderen houden.
- Er kan geen onderhoud worden gepleegd aan dit apparaat. Probeer het apparaat NIET te openen, te repareren of te wijzigen. Als u dit toch doet, kan dit een risico op elektrische schok of andere risico's opleveren.
- Inspecteer het apparaat en de oplaadkabel vóór gebruik. Neem contact op met de technische ondersteuning van Fellowes voordat u het apparaat weer gebruikt.
- Houd het apparaat uit de buurt van vocht en gebruik het niet met natte handen. Vocht in of op het apparaat kan een elektrische schok veroorzaken.
- De draadloze versie van dit apparaat bevat een lithium-ion-batterij. Houd deze uit de buurt van hittebronnen en open vlammen.

### VERZORGING EN OPSLAG

- Bewaar het apparaat NIET op plaatsen met hoge temperaturen.
- Houd het apparaat droog en uit de buurt van vocht. Als het apparaat met vocht in aanraking komt, dient u het uit te zetten en los te koppelen. Neem contact op met de technische ondersteuning van Fellowes voordat u het apparaat weer gebruikt.
- Gebruik alleen de oplaadkabel die bij dit product wordt meegeleverd.
- Reinig het apparaat met een schone, vochtige doek.

### AFVOER

- Ontdoe u niet van uw apparaat door dit in een vuur of verbrandingsoven te verbranden.
- Gooi uw apparaat niet weg met het restafval. De draadloze versie bevat een lithium-ion-batterij. Raadpleeg uw lokale afvalbeheerder voor instructies voor het afvoeren en recycleren van dit soort elektronica.
- Ga hier a.u.b. verantwoordelijk mee om. Een groot aantal overheden eist dat u batterijen afzonderlijk inlevert voor recycling.

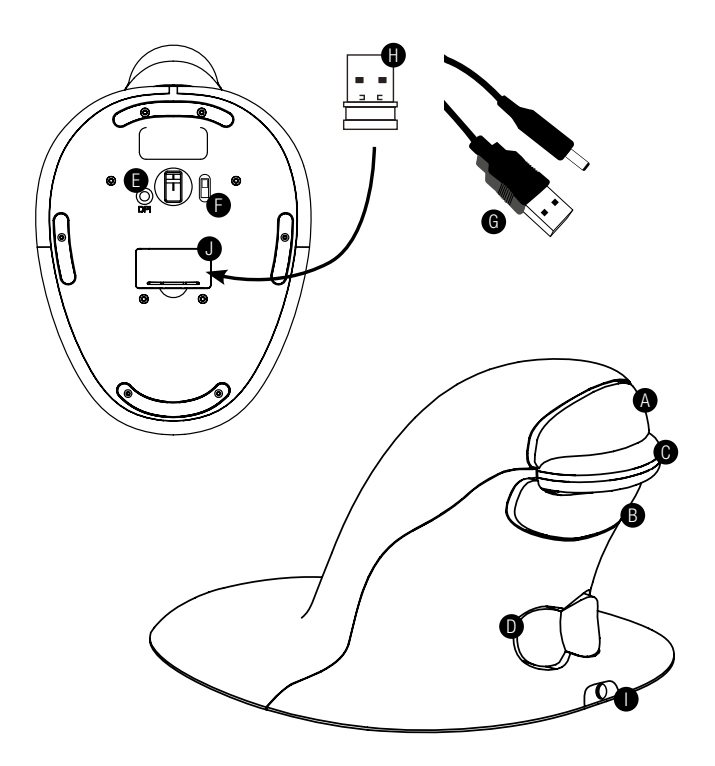

- A. Linkermuisknop
- B. Rechtermuisknop
- C. Scrollwiel
- D. Tuimelschakelaar (Overschakelen tussen L/R-hand)
- E. DPI-knop
- F. AAN/UIT-schakelaar (alleen draadloos)
- G. USB/DC-oplaadkabel (alleen draadloos)
- H. 1 x USB-micro-ontvanger (alleen draadloos)
- I. DC-oplaadpoort (alleen draadloos)
- J. Behuizing dongle micro-ontvanger (alleen draadloos)

### BEKABELDE VERSIE

1. Sluit de USB-kabel aan op een beschikbare USB-poort.

### DRAADLOZE VERSIE

### 2,4 GHz USB-micro-ontvanger

De micro-ontvanger bevindt zich in de behuizing aan de onderkant van de Penguin (J).

- 1. Verwijder de micro-ontvanger en plaats deze in een beschikbare USB-poort van uw computer of laptop. Wacht even tot uw PC de Penguin-muis herkent.
- 2. Verzeker u ervan dat de AAN/UIT-schakelaar (F) aan de voet van de muis in de positie AAN staat.

### Aan/uit-schakelaar

Voor normale werkomstandigheden, dient u ervoor te zorgen dat de AAN/ UIT-schakelaar (F) in de positie AAN staat. De AAN/UIT-schakelaar bevindt zich aan de voet van de Penguin.

NB: Wij raden aan de Penguin UIT te zetten indien u deze wilt transporteren, aangezien dit stroom bespaart.

### Automatische stroombesparing

Na ongeveer 20 seconden inactiviteit - Penguin komt in de stroombesparingsmodus.

Na ongeveer 5 minuten - Penguin komt in de diepe slaapmodus. Inactief - klik met een knop om de muis wakker te maken

### Oplaadbare batterij

De draadloze Penguin bevat een interne, oplaadbare batterij. Het is mogelijk dat deze batterij al gedeeltelijk is opgeladen.

U kunt de batterij volledig opladen door het USB-uiteinde van de kabel (G) in een beschikbare USB-poort van uw computer te steken en het DC-uiteinde van de kabel in de voorzijde van uw muis (I) te steken; zie diagram. Raadpleeg de sectie Gedrag oplaadlampje voor meer over het batterijniveau.

### Indicator oplaadbare batterij bijna leeg

IJsblauw lampje knippert Batterij bijna leeg (ongeveer 20% lading resterend)

### Gedrag oplaadlampje

Wanneer de oplaadkabel is aangesloten, geeft een reeks gekleurde lampjes in het verlichte "P"-logo verschillende batterijniveaus aan.

#### Penguin in ACTIEVE modus:

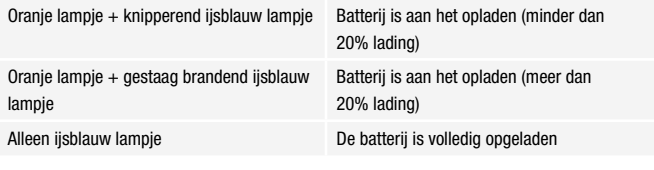

#### Penguin in INACTIEVE modus:

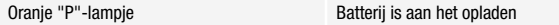

Oranje "P"-lampje gaat uit zodra volledig opgeladen.

### BEIDE VERSIES

### Plug & play

De Penguin-muis maakt gebruik van Plug & Play-technologie. Er is geen extra software nodig.

### Rechtshandig en linkshandig gebruik

De Penguin is standaard ingesteld voor rechtshandig gebruik. Als u de muis met de linkerhand wilt gebruiken, hoeft u alleen het hogere deel van de tuimelschakelaar (D) aan de voorkant van de Penguin in te drukken. Hierdoor wordt de richting van het scrollwiel aangepast.

### Variabele DPI [400-600-800-1200] - Snelheid aanwijzer

De standaardinstelling is 400 DPI. U kunt dit aanpassen door de DPI-knop (E) aan de voet van de Penguin in te drukken en los te laten. Het verlichte "P"-logo zal knipperen om aan te geven dat de DPI is veranderd.

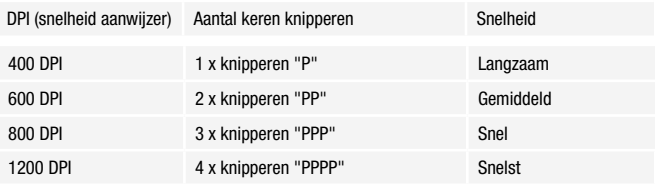

#### Precisie-scrollwiel met autoscrollen

De Penguin-muis is niet alleen voorzien van een gevoelig, zacht aanvoelend precisie-scrollwiel (C) maar ook van een autoscrollfunctie. U activeert deze functie door het scrollwiel naar binnen of naar beneden te klikken. Beweeg de Penguin naar voren of naar achteren om automatisch met de gewenste snelheid te gaan scrollen. Klik opnieuw met het scrollwiel om het automatisch scrollen te stoppen.

### PROBLEEMOPLOSSING

### Penguin (bekabelde versie)

- Zorg ervoor dat uw Penguin stevig is aangesloten op een USB-poort van uw computer
- Probeer een andere USB-poort. Sluit de Penguin zo mogelijk rechtstreeks aan op de computer, m.a.w. niet via een monitor / toetsenbord / hub etc.
- Alhoewel uw Penguin plug & play is, dient u ervoor te zorgen dat uw computer up-to-date is, met de laatste stuurprogramma's / besturingssoftware voor aanwijsapparaten
- Zorg ervoor dat de sensor aan de onderkant van de Penguin niet bedekt is en dat er een onbelemmerde gezichtslijn is tussen de sensor en het onderliggende oppervlak. Controleer daarnaast of de Penguin niet is gevallen: de laser kan hierdoor uit positie raken.
- Probeer de Penguin op een muismat / niet-reflecterend oppervlak te gebruiken
- Sluit uw computer af en start deze opnieuw op

### Penguin (draadloze versie)

#### NB: De USB-dongle bevindt zich in een vakje in de voet van de Penguin.

- Zorg ervoor dat de Penguin wordt opgeladen via de USB/DC-oplaadkabel.
- Verzeker u ervan dat de AAN/UIT-schakelaar aan de onderkant van de voet in de positie AAN staat (alleen bij oplaadbare modellen)
- Zorg ervoor dat de dongle (micro-ontvanger) van uw Penguin stevig is aangesloten op een USB-poort van uw computer
- Probeer de Penguin-dongle (micro-ontvanger) los te koppelen en dan opnieuw in de USB-poort te steken
- Houd de Penguin 30 seconden in de buurt van de sensor terwijl u van tijd tot tijd op de bovenste knop klikt - het duurt soms even voordat de dongle de hardware herkent
- Gebruik een andere USB-poort voor het aansluiten van uw Penguin. Sluit de Penguin zo mogelijk rechtstreeks aan op de computer, m.a.w. niet via een monitor / toetsenbord / hub etc.
- Verwijder de USB-dongle en zet de schakelaar van de Penguin op UIT. Start uw computer opnieuw op. Plaats de USB-dongle nu opnieuw, wacht 10/15 seconden en zet de schakelaar op de Penguin weer op AAN
- Alhoewel uw Penguin plug & play is, dient u ervoor te zorgen dat uw computer up-to-date is, met de laatste stuurprogramma's / besturingssoftware voor aanwijsapparaten
- Zorg ervoor dat de sensor aan de onderkant van de Penguin niet bedekt is en dat er een onbelemmerde gezichtslijn is tussen de sensor en het onderliggende oppervlak. Controleer daarnaast of de Penguin niet is gevallen: de laser kan hierdoor uit positie raken
- Probeer de Penguin op een muismat / niet-reflecterend oppervlak te gebruiken
- Ga na of de oplaadkabel stevig vast zit in de USB-poort van uw computer en dat het DC-uiteinde stevig in de voorzijde van de Penguin zit. Het "P"-logo zou met een oranje licht moeten branden. Gebruik voor het opladen een USB-poort op uw computer, NIET een multi-USB-hub.
- Probeer uw Penguin-muis op een andere PC / laptop om te zien of het probleem zich nog steeds voordoet.

### BELANGRIJKE INFORMATIE

### Gezondheid

Als u lange perioden op uw werkplek doorbrengt zonder regelmatig pauzes te houden, kan dit ongemak veroorzaken. Indien dit ongemak blijft aanhouden, dient u een gekwalificeerde gezondheidsprofessional te raadplegen.

### Gebruikersadvies / onderhoud

Probeer contact met handcrèmes / -reinigers met sterke medicinale werking te vermijden wanneer u de Penguin-muis gebruikt. Verwijder regelmatig opgebouwd stof en vuil van de onderkant van uw Penguin-muis om te zorgen voor een soepele glijbeweging.

### Disclaimer

We doen er alles aan om ervoor te zorgen dat de informatie en procedure in deze handleiding nauwkeurig en volledig is. Er kan echter geen aansprakelijkheid worden aanvaard voor eventuele fouten of weglatingen en we behouden ons het recht voor zonder kennisgeving wijzigingen aan te brengen in dit document.

#### Twee jaar garantie Fellowes Penguin Ambidextrous Vertical Mouse

Fellowes, Inc (het "Bedrijf") garandeert dat dit product gedurende twee (2) jaar na de oorspronkelijke aankoopdatum van het product vrij blijft van materiaalen productiefouten . Als zich een dergelijk defect voordoet tijdens de garantieperiode, zal het Bedrijf (volledig naar eigen inzicht) het defecte product repareren of vervangen, zonder enige kosten voor onderhoud of onderdelen in rekening te brengen, of zal het Bedrijf het aankoopbedrag terugbetalen. Het Bedrijf kan eisen dat het product op kosten van de klant wordt geretourneerd aan een locatie die wordt aangewezen door de Klantenservice.

Deze garantie is alleen van toepassing op de consument die het product oorspronkelijk koopt en biedt geen dekking voor claims die voortkomen uit verkeerd gebruik, het niet volgen van instructies over installatie en gebruik, verwaarlozing, gebruik van niet-geautoriseerde accessoires, commercieel gebruik, gebruik bij een stroomsterkte of voltage anders dan vermeld op het product, of ongeautoriseerd onderhoud gedurende de garantieperiode voor problemen die anders onder de garantie vallen.

DE DUUR VAN ALLE IMPLICIETE GARANTIES, INCLUSIEF MAAR NIET BEPERKT TOT ENIGE IMPLICIETE GARANTIES VAN VERKOOPBAARHEID OF GESCHIKTHEID VOOR EEN BEPAALD DOEL, BLIJFT EXPLICIET BEPERKT TOT DE DUUR VAN DEZE BEPERKTE GARANTIE.

TENZIJ ANDERSZINS VEREIST ONDER HET TOEPASSELIJKE RECHT, IS HET EXCLUSIEVE VERHAAL VAN DE KLANT VOOR INBREUK OP DEZE GARANTIE OF ENIGE IMPLICIETE GARANTIE OF VOOR ENIGE ANDERE VERPLICHTING DIE VOORTKOMT UIT DE WERKING VAN HET RECHT OF ANDERSZINS, BEPERKT ZOALS HIER UITEENGEZET TOT REPARATIE, VERVANGING OF RESTITUTIE VAN DE AANKOOPPRIJS, DIT NAAR EIGEN INZICHT VAN HET BEDRIJF.

HET BEDRIJF, AAN HET BEDRIJF GELIEERDE BEDRIJVEN, DOCHTERONDERNEMINGEN, GERELATEERDE ENTITEITEN, WEDERVERKOPERS OF HUN RESPECTIEVE LEIDINGGEVENDEN, DIRECTEUREN OF WERKNEMERS OF DIE PERSONEN WAARVOOR ZIJ WETTELIJK VERANTWOORDELIJK ZIJN, ZIJN IN GEEN GEVAL AANSPRAKELIJK VOOR GEVOLGSCHADE OF INCIDENTELE SCHADE DIE IS GELEDEN IN VERBAND MET HET PRODUCT. HET BEDRIJF EN DEZE ANDERE PARTIJEN AANVAARDEN GEEN VERPLICHTING OF AANSPRAKELIJKHEID ANDERS DAN EXPLICIET HIERIN UITEENGEZET, NOCH AUTORISEREN ZIJ EEN VERTEGENWOORDIGER OF ANDERE PERSOON ERTOE DIT VOOR HEN TE AANVAARDEN.

De duur en voorwaarden van deze garantie zijn wereldwijd van kracht, behalve daar waar de plaatselijke wetgeving andere beperkingen of voorwaarden vereist.

## ANTI-MICROBIËLE BESCHERMING

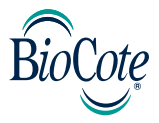

### BioCote® - het betrouwbare anti-microbiële merk.

Het is aangetoond dat BioCote®, gebaseerd op zilverionen, anti-microbiële bescherming biedt gedurende de verwachte levensduur van het product.

BioCote® houdt uw Penguin Ambidextrous Vertical Mouse langer fris en schoon en bescherm tegen geurverwekkende en vlekproducerende microben, zoals bacteriën en schimmels.

Er is aangetoond dat BioCote® het aantal bacteriën / microben op producten reduceert met tot 99.5% in twee uur OF 99,99% in 24 uur.

BioCote® is getest in laboratoria en heeft zich in de praktijk bewezen, gegarandeerde anti-microbiële kwaliteit.

Met BioCote® beschermde producten worden op kwaliteit gecontroleerd volgens de toepasselijke testnormen.

### NB

BioCote®-technologie beschermt gebruikers of anderen niet tegen ziekteverwekkende bacteriën, virussen of andere schadelijke organismes. Deze technologie is geen vervanging voor goede hygiëne en/of schoonmaken.

Fellowes Penguin Ambidextrous Vertical Mouse bevat ingebouwde biocidale producten ter bescherming tegen de aanwas van bacteriën die schimmel, geurtjes en productaantasting veroorzaken.

Het behandelde artikel bevat de volgende biocide:

**Zilverfosfaatglas** 

# **SVENSKA**

### Användningsinstruktioner för Penguin tvåhänt mus

### VARNINGAR

- Den här enheten är ingen leksak. Förvaras utom räckhåll för barn. Läs och följ alla instruktioner och varningar före användning.
- KVÄVNINGSRISK: Den trådlösa versionen av den här enheten innehåller små delar som kan utgöra en kvävningsrisk för barn under 3 års ålder. Förvaras utom räckhåll för barn.
- Den här enheten kan inte repareras av användaren. FÖRSÖK INTE att öppna, reparera eller modifiera denna enhet. Om du gör detta riskerar du att drabbas av elektrisk chock eller utsättas för andra faror.
- Undersök enheten och laddningskabeln före användning. Om någon komponent är skadad bör du kontakta Fellowes tekniska support innan du fortsätter att använda enheten.
- Håll enheten borta from fukt och använd den inte med våta händer. Fukt i eller på enheten kan orsaka elektriska stötar.
- Den trådlösa versionen av den här enheten innehåller ett litium-jon-batteri. Håll borta från värmekällor och öppna lågor.

### SKÖTSEL OCH FÖRVARING

- Du bör EJ förvara enheten i områden med hög temperatur.
- Håll enheten torr och borta från fukt. Om enheten utsätts för fukt bör du stänga av den och koppla ur den. Kontakta Fellowes tekniska support innan du fortsätter att använda den.
- Använd endast laddningskabeln som medföljer denna produkt.
- Rengör enheten med en torr trasa.

### **KASSERING**

- Försök inte att göra dig av med din enhet genom att bränna den eller kasta den i förbränningsugn.
- Kasta inte din enhet i soporna. Den trådlösa versionen innehåller ett litiumjon-batteri. Kontakta din lokala återvinnare för elektroniska enheter för att få information om en återvinningsplats nära dig.
- Var ansvarsfull. Många statliga myndigheter kräver att du återvinner batterier.

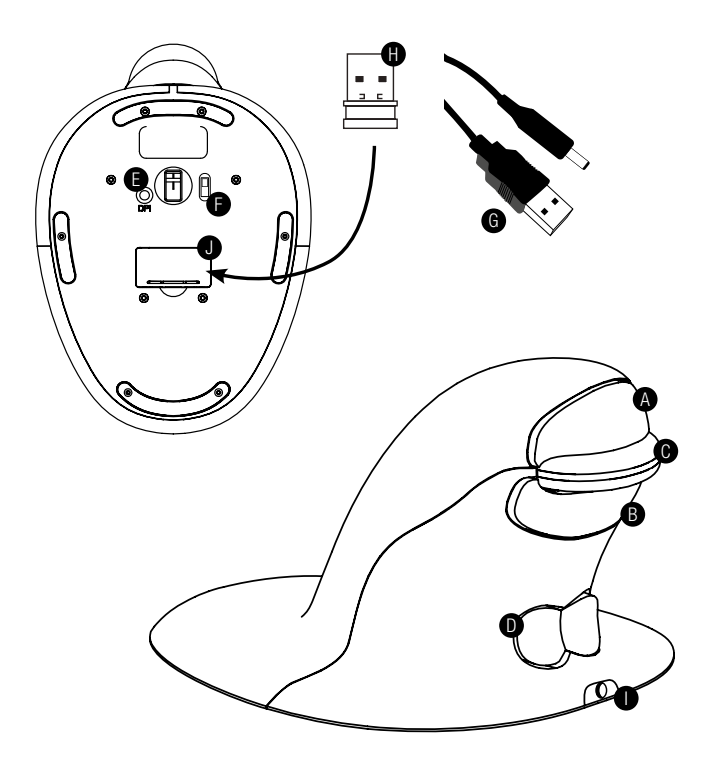

- A. Vänsterklick
- B. Högerklick
- C. Skrollhjul
- D. Vippknapp "Fluga" (omkopplare för H/V hand)
- E. DPI-knapp
- F. AV/PÅ-brytare (endast trådlöst)
- G. Laddningskabel av USB/DC-typ (endast trådlöst)
- H. 1 x mikromottagare av USB-typ (endast trådlöst)
- I. DC-laddningsport (endast trådlöst)
- J. Förvaringsutrymme för mikromottagardongel (endast trådlöst)

# TRÅDBUNDEN VERSION

1. Koppla in USB-kabeln i valfri ledig USB-port.

# TRÅDLÖS VERSION

### Mikromottagare av USB-typ på 2,4 GHz

Mikromottagaren är förvarad inuti förvaringsutrymmet som finns på undersidan av Penguin-musen (J).

- 1. Ta ut mikromottagaren och sätt in den i en ledig USB-port på din dator eller laptop. Vänta en kort stund tills din PC detekterar Penguin-musen.
- 2. Se till att PÅ/AV-brytaren (F) på basen är ställd till "PÅ".

### På/av-brytare

Vid vanliga arbetssituationer bör du se till att PÅ/AV-brytaren (F) är ställd till "PÅ". AV/PÅ-knappen finns på Penguin-musens undersida.

Notera: Det rekommenderas att man ställer knappen till "AV" om Penguinmusen ska transporteras, då detta förhindrar att batteriets laddning förbrukas.

### Automatiskt strömsparande

Efter ca 20 sekunders inaktivitet - Penguin-musen går in i ett strömspararläge Efter ca 5 minuters inaktivitet - Penguin-musen går in i ett djupt viloläge Avaktiverad - tryck på valfri knapp för att väcka ur viloläge

### Uppladdningsbart batteri

Den trådlösa Penguin-musen har ett internet uppladdningsbart batteri. Det är möjligt att batteriet redan är delvis laddat.

För att ladda batteriet fullständigt, sätt in kabelns (G) USB-ände i den lediga USB-porten på din dator, och kabelns DC-ände i musens framsida (I). Se diagrammet. Hänvisa till avsnittet Sekvens för laddningsljus för information om hur batterinivån indikeras.

### Indikator för låg batterinivå för uppladdningsbart batteri

Blinkande isblått ljus Låg batterinivå (ca 20 % laddning återstår)

#### Sekvens för laddningsljus

När laddningskabeln är inkopplad visar en rad färgade ljus i den upplysta "P"-logotypen olika batterinivåer.

#### Penguin-musen i AKTIVT läge:

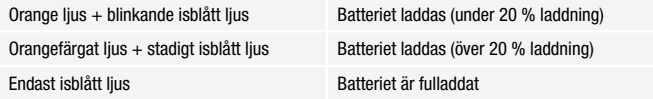

#### Penguin-musen i INAKTIVT läge:

Orangefärgat "P"-lius Batteriet laddas

Det orangefärgade "P"-ljuset stängs av när enheten är fulladdad.

### BÅDA VERSIONERNA

### Plug & play

Penguin-musen använder sig av Plug & play-teknologi Ingen ytterligare programvara krävs

### Såväl höger- som vänsterhänt användning

Som standard är Penguin-musen inställd för högerhänt användning. För att använda den med din vänstra hand trycker du helt enkelt ner den upphöjda delen av vippknappen - 'Fluga' (D) på Penguin-musens framsida. Detta justerar skrollhiulets riktning.

### Variabel DPI [400-600-800-1200] - pekarhastighet

Standardinställningen är 400 DPI. För att justera, tryck och släpp DPI-knappen (E) på Penguin-musens bas. Den upplysta 'P'- logotypen kommer att blinka för att indikera att DPI har ändrats.

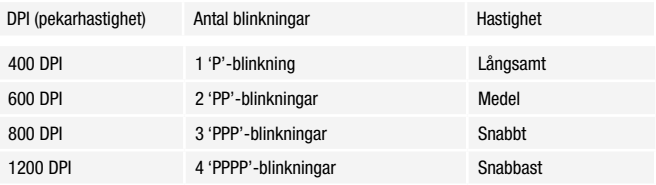

### Precisionsskrollhjul med automatisk skrollningsfunktion

Förutom ett precisionsskrollhjul (C) som har mjuk beläggning och känns mjuk i handen, har Penguin-musen även en automatisk skrollningsfunktion. För att aktivera den klickar du inåt eller nedåt på skrollhjulet, varefter den automatiska skrollningsfunktionen aktiveras. Rör Penguin-musen framåt eller bakåt för att påbörja automatisk skrollning med önskad hastighet. Klicka på skrollhjulet igen för att stoppa automatisk skrollning.

## FELSÖKNINGSGUIDE

### Penguin (trådbunden version)

- Se till att din Penguin-mus är ordentligt inkopplad i din dators USB-port.
- Försökt att använda en annan USB-port. Om möjligt, försök att koppla den direkt till din dator, d.v.s. inte genom några bildskärmar/tangentbord/ hubbar, o.s.v.
- Trots att din Penguin-mus är plug & play bör du se till hålla din dator uppdaterad med de senaste drivrutinerna/programvaran för pekenheter.
- Se till att sensorn på Penguin-musens undersida inte är täckt och har en klar siktlinje till ytan nedanför. Se dessutom till att inte tappa din Penguin-mus, då detta kan göra så att lasern lossnar.
- Försök att använda din Penguin-mus på en musmatta/icke-reflekterande yta.
- Stäng av din dator och starta om den.

### Penguin (trådlös version)

#### Notera: Du kan hitta USB inuti förvaringsutrymmet i Penguin-musens bas.

- Se till att Penguin-musen laddas med hjälp av USB/DC-kabeln.
- Se till att AV/PÅ-brytaren på basens undersida är ställd till "PÅ" (endast uppladdningsbara modeller)
- Se till att din dongeln (mikromottagaren) för din Penguin-mus är ordentligt inkopplad i din dators USB-port.
- Försök att koppla från Penguin-musens dongel (mikromottagare) och sedan koppla in den igen.
- Försök att hålla Penguin-musen nära sensorn i 30 sekunder medan du stötvis klickar på knappen på ovansidan – du måste ibland göra detta för att dongeln ska känna igen hårdvaran.
- Försök att använda en annan USB-port för att ansluta din Penguin-mus. Om möjligt, försök att koppla den direkt till din dator, d.v.s. inte genom några bildskärmar/tangentbord/hubbar, o.s.v.
- Avlägsna USB-dongeln och slå "AV" Penguin-musens brytare. Starta om din dator. Koppla nu in USB-dongeln igen, vänta i 10/15 minuter och slå "PÅ" Penguin-musen igen.
- Trots att din Penguin-mus är plug & play bör du se till hålla din dator uppdaterad med de senaste drivrutinerna/programvaran för pekenheter.
- Se till att sensorn på Penguin-musens undersida inte är täckt och har en klar siktlinje till ytan nedanför. Se dessutom till att inte tappa din Penguin-mus, då detta kan göra så att lasern lossnar.
- Försök att använda din Penguin-mus på en musmatta/icke-reflekterande yta
- Se till att laddningskabeln är ordentligt inkopplad i din dators USB-port, och att DC-änden är ordentligt fastsatt på Penguin-musens framsida. "P"-logotypen bör lysa med orange färg. Ladda upp musen direkt via din dators USB-port och INTE via en hubb med flera USB-portar.
- Testa din Penguin-mus på en annan PC/laptop och se om problemet fortfarande kvarstår.

### VIKTIG INFORMATION

### Hälsa

Om du spenderar långa tidsperioder framför din arbetsstation utan att ta regelbundna raster kan detta göra att du känner dig dålig. Om du fortsätter att känna dig dålig bör du uppsöka kvalificerad läkarhjälp.

### Råd/underhållsinformation för användare

Undvik kontakt med starka krämer/desinfektionsmedel av medicinell karaktär när du använder Penguin-musen. Försök att avlägsna damm regelbundet från din undersida av din Penguin-mus för att se till att musen glider runt smidigt.

### Friskrivningsklausul

Vi kommer att göra vårt yttersta för att se till att informationen och förfarandena i den här vägledningen är korrekta och fullständiga. Vi accepterar inget ansvar för fel eller försummelser, och förbehåller oss härmed rätten att göra ändringar av vilket som helst slag utan något varsel om detta.

### 2 års garanti för Fellowes Penguin tvåhänt vertikal mus

Fellowes, Inc. ("Företaget") garanterar att denna produkt är fri från brister avseende material och utförande, som visar sig inom två (2) år från produktens ursprungliga inköpsdatum. Om en sådan defekt uppkommer under garantiperioden så kommer Bolaget att (efter eget val) antingen reparera eller ersätta den defekta produkten utan kostnad för service eller delar, eller återbetala inköpspriset. Företaget kan kräva att produkten ska återlämnas till en plats som bestäms av Kundtjänst, på kundens bekostnad.

Garantin gäller endast den ursprungliga inköparen och täcker ej anspråk som uppstår till följd av missbruk, underlåtenhet att följa instruktionerna vid installation och användning, försummelse, användning av ej godkända tillbehör, kommersiell användning, användning vid en strömstyrka eller spänning som ej motsvarar den som specificeras på produkten, eller obehörig service under garantiperioden på villkor som i övrigt täcks av garanti.

LÄNGDEN PÅ EVENTUELLA UNDERFÖRSTÅDDA GARANTIER, DÄRIBLAND EVENTUELLA GARANTIER AVSEENDE MARKNADSFÖRBARHET ELLER LÄMPLIGHET FÖR ETT VISST SYFTE, BEGRÄNSAS UTTRYCKLIGEN TILL VARAKTIGHETEN FÖR DENNA BEGRÄNSADE GARANTI.

SÅVID ANNAT EJ STIPULERAS I TILLÄMPLIG LAG SKA KUNDENS EXKLUSIVA RÄTTSMEDEL FÖR BROTT MOT DENNA GARANTI ELLER ANNAN UNDERFÖRSTÅDD GARANTI, ELLER NÅGON ANNAN SKYLDIGHET SOM HÄRRÖR FRÅN LAG ELLER HAR ANNAN GRUND, BEGRÄNSAS, ENLIGT VAD SOM STIPULERAS HÄRI, TILL REPARATION, ERSÄTTNING ELLER ÅTERBETALNING AV INKÖPSPRISET EFTER FÖRETAGETS OMDÖME.

FÖRETAGET, DESS FILIALER, DOTTERBOLAG, NÄRSTÅENDE ENHETER, ÅTERFÖRSÄLJARE, DERAS RESPEKTIVE TJÄNSTEMÄN, DIREKTÖRER ELLER ANSTÄLLDA, ELLER DE PERSONER FÖR VILKA DE ANSVARAR ENLIGT LAG, SKA UNDER INGA OMSTÄNDIGHETER HA ANSVARSSKYLDIGHET FÖR FÖLJDSKADOR ELLER INDIREKTA SKADOR SOM UPPSTÅR I SAMBAND MED PRODUKTEN. FÖRETAGET OCH DESSA ANDRA PARTER ÅTAR SIG EJ, OCH GER INTE HELLER NÅGON REPRESENTANT ELLER ANNAN PERSON BEHÖRIGHET ATT ÅTA SIG, NÅGON SKYLDIGHET ELLER NÅGOT ANSVAR ANNAT ÄN VAD SOM UTTRYCKLIGEN STIPULERAS HÄRI.

Villkoren och varaktigheten för denna garanti gäller överallt utom där lagstiftningen ställer andra begränsningar eller villkor.

### ANTIMIKROBIELLT SKYDD

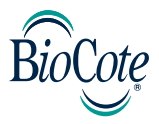

### BioCote® - det antimikrobiella varumärket som du kan lita på.

BioCote® är baserat på silverjoner, och erbjuder bevisligen antimikrobiellt skydd under produktens förväntade livslängd.

BioCote® håller din tvåhänta vertikala mus fräschare och renare under längre tidsperioder, genom att erbjuda skydd mot mikrober som orsakar dålig lukt och fläckar, såsom bakterier och mögel.

BioCote® har bevisats reducera bakterier/mikrober på produkter med upp till 99,5 % efter två timmar ELLER 99,99 % efter 24 timmar.

BioCote® har testats på laboratorium, bevisat sin effektivitet i verkliga livet, och har garanterade antimikrobiella egenskaper.

Produkter som skyddas av BioCote® genomgår kvalitetskontroller för att tillse att de uppfyller relevanta teststandarder.

### OBS!

BioCote®-teknologi skyddar ej användare eller andra personer mot bakterier, baciller, virus eller andra skadliga organismer som orsakar sjukdomar. Denna teknologi är inte avsedd att ersätta god hygien och/eller goda rengöringsrutiner.

Fellowes Penguin tvåhänt vertikal mus innehåller inbyggda biocidala produkter för skydd mot bakteriell tillväxt, vilket orsakar fläckar och produktförsämring.

Den behandlade produkten innehåller följande biocid:

**Silverfosfatglas** 

# POLSKI

### **Instrukcja obsługi myszy oburęcznej Penguin**

### **OSTRZEŻENIA**

- Urządzenie to nie jest zabawką. Przechowywać poza zasięgiem dzieci. Przed użyciem przeczytać wszystkie instrukcje i ostrzeżenia i przestrzegać ich.
- RYZYKO ZADŁAWIENIA: Wersja bezprzewodowa urządzenia zawiera małe części, które mogą stwarzać ryzyko zadławienia w przypadku dzieci poniżej trzeciego roku życia. Przechowywać poza zasięgiem dzieci.
- Urządzenia nie serwisuje się. NIE podejmować prób dostania się do jego wnętrza, naprawiania go ani modyfikowania. Mogłoby to stwarzać ryzyko porażenia prądem lub inne zagrożenia.
- Przed użyciem sprawdzić urządzenie i przewód zasilający. Jeśli jakakolwiek część jest uszkodzona, skontaktować się z Pomocą techniczną Fellowes przed ponownym użyciem.
- Chronić urządzenie przed wilgocią i nie obsługiwać go mokrymi rękami. Wilgoć wewnątrz lub na powierzchni urządzenia może spowodować porażenie prądem.
- Wersja bezprzewodowa urządzenia zawiera baterię litowo-jonową. Przechowywać je z dala od źródeł ciepła i otwartego ognia.

### PIELĘGNACJA I PRZECHOWYWANIE

- NIE przechowywać urządzenia w miejscach o wysokiej temperaturze.
- Dbać o to, by urządzenie było suche, i chronić je przed wilgocią. Jeśli urządzenie miało kontakt z wilgocią, należy je wyłączyć i wyciągnąć wtyczkę z gniazdka. Przed ponownym użyciem skontaktować się z Pomocą techniczną Fellowes.
- Używać wyłącznie przewodu zasilającego dostarczonego razem z tym produktem.
- Czyścić urządzenie suchą szmatką.

### UTYLIZACJA

- Nie wrzucać urządzenia do ognia ani nie utylizować w piecu do spopielania.
- Nie wyrzucać urządzenia do śmieci. Wersja bezprzewodowa zawiera baterię litowojonową. Należy skontaktować się z lokalnym podmiotem zajmującym się recyklingiem elektroodpadów, by dowiedzieć się, gdzie w okolicy można oddać produkt do recyklingu.
- Należy postępować odpowiedzialnie. Przepisy wielu krajów wymagają recyklingu baterii.

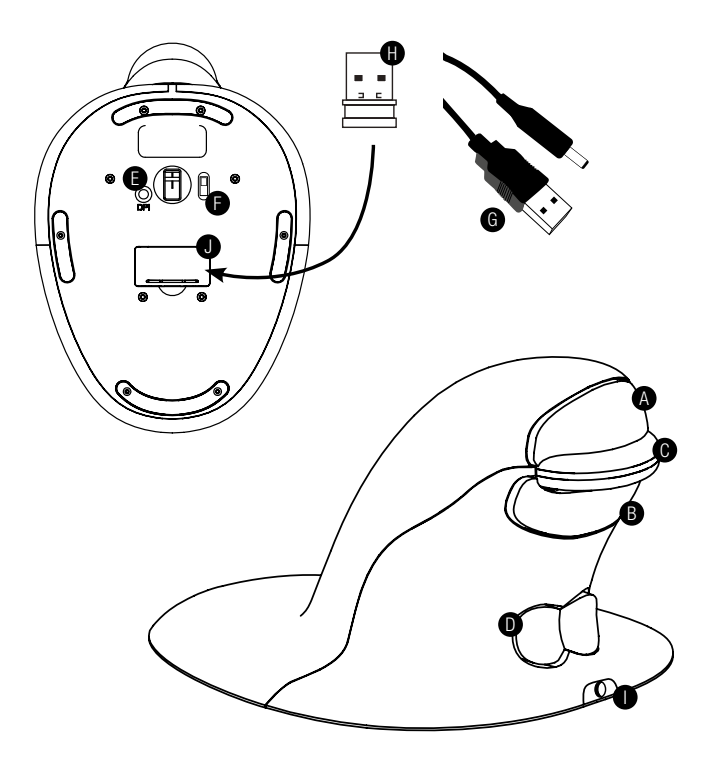

- A. Lewy przycisk
- B. Prawy przycisk
- C. Kółko przewijania
- D. Przełącznik kołyskowy typu "muszka" (przełączanie prawa/lewa ręka)
- E. Przycisk regulacji DPI
- F. Przycisk ON/OFF (tylko urządzenia bezprzewodowe)
- G. Przewód zasilający USB/DC (tylko urządzenia bezprzewodowe)
- H. 1 mikroodbiornik USB (tylko urządzenia bezprzewodowe)
- I. Przyłącze zasilania DC służące do ładowania (tylko urządzenia bezprzewodowe)
- J. Obudowa klucza sprzętowego mikroodbiornika (tylko urządzenia bezprzewodowe)

### WERSIA PRZEWODOWA

1. Podłączyć kabel USB do dowolnego wolnego gniazda USB.

### WERSIA REZPRZEWODOWA

### **Mikroodbiornik USB 2,4 GHz**

Mikroodbiornik umieszczony jest wewnątrz obudowy, na spodzie myszy Penguin (J).

- 1. Wyjąć mikroodbiornik i włożyć do wolnego gniazda USB w komputerze lub laptopie. Poczekać, aż komputer rozpozna mysz Penguin.
- 2. Upewnić się, że przycisk ON/OFF (F) na podstawie jest w położeniu "ON".

### **Przycisk on/off**

W normalnych warunkach roboczych upewnić się, że przycisk ON/OFF (F) na podstawie jest w położeniu "ON". Przycisk ON/OFF znajduje się na podstawie myszy Penguin.

**Uwaga:** Jeśli mysz Penguin ma być przemieszczana, zaleca się przełączenie przycisku w położenie "OFF", co pozwoli oszczedzić energie.

### **Automatyczne oszczędzanie energii**

Po około 20 sekundach bezczynności mysz Penguin przechodzi w tryb oszczędzania energii

Po około 5 minutach mysz Penguin przechodzi w tryb głębokiego uśpienia Nieaktywne – kliknąć dowolnym przyciskiem, by wybudzić urządzenie

### **Bateria umożliwiająca ponowne ładowanie**

Bezprzewodowa mysz Penguin wyposażona jest w wewnętrzną baterię umożliwiającą ponowne ładowanie. Bateria może być do pewnego stopnia naładowana.

Aby w pełni naładować baterię, należy wprowadzić końcówkę USB kabla (G) do wolnego gniazda USB komputera, zaś końcówkę zasilającą podłączyć z przodu myszy (I) (zob. rysunek). Zapoznać się z częścią opisującą sekwencję kontrolek ładowania, by sprawdzić poziom naładowania baterii.

### **Wskaźnik niskiego poziomu naładowania baterii umożliwiającej ponowne ładowanie**

Migająca błękitna kontrolka Niski poziom naładowania baterii (pozostało około 20%)

#### **Sekwencja kontrolek ładowania**

Po podłączeniu przewodu zasilającego kontrolki w podświetlonym logo "P" służą za wskaźnik poziomów naładowania baterii.

#### **Penguin w trybie AKTYWNYM:**

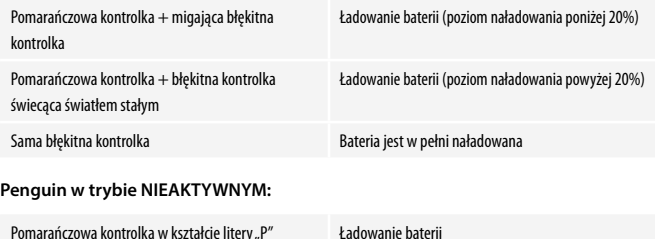

Pomarańczowa kontrolka w kształcie litery "P" wyłącza się po pełnym naładowaniu.

### OBIE WERSJE

### **Plug & Play**

W myszy Penguin wykorzystano technologię Plug & Play. Dodatkowe oprogramowanie nie jest wymagane.

### **Korzystanie prawą i lewą ręką**

Domyślne ustawienie myszy Penguin to mysz dla osób praworęcznych. Aby korzystać z urządzenia lewą ręką, wystarczy nacisnąć podniesioną część przełącznika kołyskowego typu "muszka" (D) w przedniej części Penguin. Spowoduje to dostosowanie kierunku kółka przewijania.

### **Zmienne DPI [400-600-800-1200] – prędkość wskaźnika**

Ustawienie domyślne to 400 DPI. Aby je zmienić, należy nacisnąć i zwolnić przycisk DPI (E) na podstawie myszy Penguin. Podświetlone logo "P" zamiga, co oznacza, że zmieniono DPI.

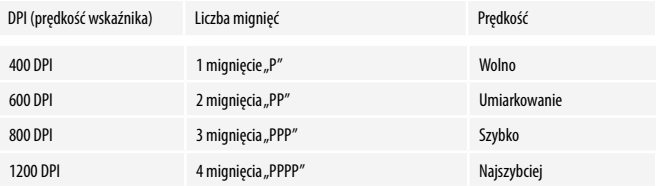

### **Precyzyjne kółko przewijania z funkcją automatycznego przewijania**

Oprócz precyzyjnego kółka przewijania (C), które działa sprawnie nawet przy lekkim dotyku, mysz Penguin oferuje również funkcję automatycznego przewijania. Aby ją aktywować, należy kliknąć kółko przewijania do środka lub na zewnątrz – spowoduje to uruchomienie funkcji automatycznego przewijania. Przesunąć mysz Penguin do przodu lub do tyłu, by rozpocząć automatyczne przewijanie z pożądaną prędkością. Kliknąć kółko przewijania ponownie, by zatrzymać funkcję automatycznego przewijania.

### ROZWIĄZYWANIE PROBLEMÓW

### **Penguin (wersja przewodowa)**

- Upewnić się, że mysz Penguin jest właściwie podłączona do gniazda USB w komputerze
- Spróbować skorzystać z innego gniazda USB. Jeśli to możliwe, wetknąć wtyczkę bezpośrednio do komputera, tj. nie pośrednio przez monitor/klawiaturę/ rozgałęziacz itp.
- Mimo że Penguin to mysz typu Plug & Play, należy upewnić się, czy zainstalowano najnowsze sterowniki/oprogramowanie do obsługi urządzeń wskazujących
- Sprawdzić, czy czujnik na spodzie myszy Penguin nie jest zakryty i czy styka się bezpośrednio ze znajdującą się pod nim powierzchnią. Sprawdzić też, czy mysz Penguin nie została upuszczona – mogłoby to spowodować przemieszczenie lasera.
- Spróbować korzystać z myszy Penguin na podkładce pod mysz/powierzchni nieodblaskowej
- Wyłączyć komputer i uruchomić go ponownie

#### **Penguin (wersja bezprzewodowa)**

#### **Uwaga: USB znajduje się w skrytce w podstawie myszy Penguin.**

- Dopilnować, by mysz Penguin była ładowana przez przewód zasilający USB/DC.
- Upewnić się, że przycisk ON/OFF na spodzie podstawy jest w położeniu "ON" (tylko modele umożliwiające ponowne ładowanie)
- Upewnić się, że klucz sprzętowy (mikroodbiornik) myszy Penguin jest właściwie wprowadzony do gniazda USB w komputerze
- Spróbować wyjąć klucz sprzętowy (mikroodbiornik) myszy Penguin, a następnie wprowadzić go ponownie
- Spróbować przytrzymać Penguin blisko czujnika przez 30 sekund, okresowo klikając górnym przyciskiem – czasami jest to konieczne, by klucz sprzętowy rozpoznał sprzęt
- Spróbować skorzystać z innego gniazda USB, by podłączyć mysz Penguin. Jeśli to możliwe, wetknąć wtyczkę bezpośrednio do komputera, tj. nie pośrednio przez monitor/klawiaturę/rozgałęziacz itp.
- Wyjąć klucz sprzętowy USB i ustawić przycisk myszy Penguin w położeniu "OFF". Uruchomić ponownie komputer. Włożyć ponownie klucz sprzętowy USB, odczekać 10–15 minut i przestawić przycisk myszy Penguin ponownie w położenie "ON"
- Mimo że Penguin to mysz typu Plug & Play, należy upewnić się, czy zainstalowano najnowsze sterowniki/oprogramowanie do obsługi urządzeń wskazujących
- Sprawdzić, czy czujnik na spodzie myszy Penguin nie jest zakryty i czy styka się bezpośrednio ze znajdującą się pod nim powierzchnią. Sprawdzić też, czy mysz Penguin nie została upuszczona – mogłoby to spowodować przemieszczenie lasera
- Spróbować korzystać z myszy Penguin na podkładce pod mysz/powierzchni nieodblaskowej
- Upewnić się, że przewód zasilający jest mocno wciśnięty do gniazda USB komputera, zaś końcówka zasilająca DC jest mocno wciśnięta do gniazda z przodu myszy Penguin. Logo "P" powinno zaświecić się na pomarańczowo. Ładować urządzenie bezpośrednio z gniazda USB komputera, NIE poprzez rozgałęziacz z wieloma gniazdami USB.
- Wypróbować mysz Penguin na różnych komputerach/laptopach, by sprawdzić, czy problem nadal występuje.

## WAŻNE INFORMACIE

### **Zdrowie**

Praca przy stanowisku roboczym przez dłuższy czas bez regularnych przerw może powodować dyskomfort. Jeśli dyskomfort będzie się utrzymywać, należy zasięgnąć porady wykwalifikowanego pracownika opieki zdrowotnej.

### **Porady dla użytkowników/konserwacja**

Korzystając z myszy Penguin, starać się unikać kontaktu z silnymi leczniczymi kremami do rąk/środkami odkażającymi. Regularnie usuwać pył i brud nagromadzony pod myszą Penguin, by zapewnić sprawne przesuwanie urządzenia.

### **Wyłączenie odpowiedzialności**

Dokładamy wszelkich starań, by dopilnować, aby informacje i procedury zawarte w niniejszej instrukcji były dokładne i pełne, jednak nie bierzemy na siebie odpowiedzialności za żadne błędy ani pominięcia i zastrzegamy sobie prawo do wprowadzania dowolnych zmian do niniejszej instrukcji bez powiadomienia.

### **Dwuletnia ograniczona gwarancja dla oburęcznej myszy pionowej Fellowes Penguin**

Fellowes, Inc. (dalej: "Firma") udziela gwarancji na brak wad materiałowych i wad wykonania na okres 2 (dwóch) lat od dnia pierwotnego zakupu niniejszego produktu. Jeśli powyższe wady zostaną wykryte przed upływem okresu gwarancji, Firma (według własnego uznania) naprawi lub wymieni wadliwy produkt bez dodatkowych opłat za usługi lub części, lub zwróci klientowi koszt zakupu. Firma może wymagać zwrotu produktu na koszt klienta do miejsca wyznaczonego przez Dział Obsługi Klienta.

Niniejsza gwarancja obowiązuje przez wyszczególniony okres gwarancji, jedynie w przypadku kupna pierwotnego oraz zgodnie z warunkami określonymi w gwarancji. Gwarancja nie obejmuje wad, które powstały w wyniku nieprawidłowego użytkowania, niezastosowania się do instrukcji instalacji i użytkowania, zaniedbania, wykorzystania niedozwolonych dodatków, użytku komercyjnego, zastosowania niewłaściwego napięcia lub prądu oraz napraw wykonywanych poza autoryzowanym serwisem w okresie gwarancji.

OKRES OBOWIĄZYWANIA WSZELKICH GWARANCJI DOROZUMIANYCH, W TYM MIĘDZY INNYMI DOROZUMIANYCH GWARANCJI PRZYDATNOŚCI HANDLOWEJ I PRZYDATNOŚCI DO OKREŚLONEGO CELU, JEST JEDNOZNACZNIE OGRANICZONY DO OKRESU NINIEJSZEJ GWARANCJI.

O ILE Z PRZEPISÓW OBOWIĄZUJĄCEGO PRAWA NIE WYNIKA INACZEJ, WYŁĄCZNE ŚRODKI NAPRAWCZE PRZYSŁUGUJĄCE KLIENTOWI Z TYTUŁU NARUSZENIA NINIEJSZEJ GWARANCJI LUB JAKIEJKOLWIEK GWARANCJI DOROZUMIANEJ LUB INNEGO ZOBOWIĄZANIA WYNIKAJĄCEGO Z DZIAŁANIA PRAWA LUB W INNY SPOSÓB OGRANICZAJĄ SIĘ DO NAPRAWY, WYMIANY LUB ZWROTU RÓWNOWARTOŚCI CENY ZAKUPU, WEDŁUG WŁASNEGO UZNANIA FIRMY.

W ŻADNYCH OKOLICZNOŚCIACH FIRMA, JEJ PODMIOTY STOWARZYSZONE, PODMIOTY ZALEŻNE, PODMIOTY POWIAZANE, SPRZEDAWCY ANI ICH ODPOWIEDNI PRZEDSTAWICIELE, DYREKTORZY ANI PRACOWNICY, ANI TEŻ OSOBY, ZA KTÓRE SĄ ONI Z MOCY PRAWA ODPOWIEDZIALNI, NIE PONOSZĄ ODPOWIEDZIALNOŚCI ZA WTÓRNE ANI UBOCZNE SZKODY PONIESIONE W ZWIĄZKU Z UŻYTKOWANIEM PRODUKTU. FIRMA I TAKIE INNE STRONY NIE PRZYJMUJĄ ANI NIE UPOWAŻNIAJĄ PRZEDSTAWICIELA LUB INNYCH OSÓB DO PRZYJĘCIA W IMIENIU KTÓREJKOLWIEK Z NICH JAKICHKOLWIEK ZOBOWIAZAŃ INNYCH NIŻ TE, KTÓRE SA WYRAŹNIE OKREŚLONE W NINIE ISZE LUMOWIE.

Okres obowiązywania i warunki niniejszej gwarancji zachowują ważność na całym świecie z wyjątkiem sytuacji, gdy lokalne prawo nakłada inne ograniczenia lub warunki.
## OCHRONA PRZECIWBAKTERYJNA

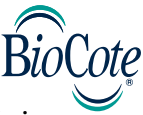

#### **BioCote® – marka produktów przeciwbakteryjnych, której można zaufać.**

Dzięki jonom srebra produkt BioCote® wykazuje potwierdzone działanie przeciwbakteryjne przez przewidywany okres eksploatacji produktu.

BioCote® utrzymuje świeżość i czystość oburęcznej myszy pionowej Penguin przez dłuższy czas, chroniąc ją przed mikroorganizmami powodującymi powstawanie brzydkich zapachów i zabrudzeń, takimi jak bakterie i pleśń.

Udowodniono, że BioCote® redukuje ilość bakterii/mikroorganizmów na produktach nawet o 99,5% w ciągu dwóch godzin LUB o 99,99% w ciągu 24 godzin.

Produkt przeciwbakteryjny BioCote® przetestowano w laboratorium i sprawdzono w rzeczywistych warunkach użytkowania – gwarantuje on wysoką jakość.

Przedmioty chronione produktem BioCote® testuje się pod kątem jakości, stosując właściwe standardy.

#### **Uwaga**

Technologia BioCote® nie chroni użytkowników ani innych osób przed bakteriami, zarazkami, wirusami ani innymi szkodliwymi organizmami powodującymi choroby. Technologia ta nie zastępuje właściwej higieny osobistej i sprzątania.

Oburęczna mysz pionowa Fellowes Penguin zawiera wbudowane produkty o działaniu biobójczym mające powstrzymywać rozwój bakterii będących przyczyną powstawania pleśni i brzydkich zapachów oraz pogarszania się stanu produktu.

Zabezpieczony artykuł zawiera następujący biocyd:

• Szkło zawierające fosforan srebra

# **РУССКИЙ**

#### **Инструкция по использованию мышки для обеих рук «Penguin»**

## **ПРЕДУПРЕЖДЕНИЕ**

- Данное устройство не является игрушкой. Храните его в месте, недоступном для детей. Перед использованием ознакомьтесь и следуйте всем инструкциям.
- ОПАСНОСТЬ УДУШЕНИЯ: В беспроводной версии устройства содержатся элементы, которые могут привести к опасности удушения для детей до 3-х лет. Храните его в месте, недоступном для детей.
- Данное устройство не обслуживается. НЕ пытайтесь открывать, ремонтировать или модифицировать данное устройство. Это может представлять риск поражения электрическим током или другие опасности.
- Перед использованием произведите осмотр устройства и кабеля для зарядки. В случае обнаружения повреждений, обратитесь в службу технической поддержки компании Fellowes.
- Оберегайте устройство от попадания влаги и не пользуйтесь им мокрыми руками. Попадание влаги в устройство или на него может привести к поражению электрическим током.
- В беспроводной версии данного устройства присутствует литий-ионный аккумулятор. Храните клавиатуру вдали от источников тепла и открытого огня.

## **УХОД И ХРАНЕНИЕ**

- НЕ храните устройство в помещениях с высокой температурой.
- Храните устройство в сухом невлажном месте. При воздействии влаги выключите и отсоедините устройство. Перед тем как продолжить пользоваться клавиатурой, обратитесь в службу технической поддержки компании Fellowes.
- Используйте только кабель для зарядки, который идет вместе с продуктом.
- Протирайте устройство сухой тканью.

## **УТИЛИЗАЦИЯ**

- Запрещается утилизировать устройство путем сжигания.
- Не выбрасывайте устройство вместе с бытовым мусором. В беспроводной версии данного устройства присутствует литий-ионный аккумулятор. Свяжитесь с вашим местным субъектом переработки для уточнения места переработки в вашей стране.
- Пожалуйста, отнеситесь к утилизации ответственно. Во многих странах существуют требования по вторичной переработке аккумуляторов.

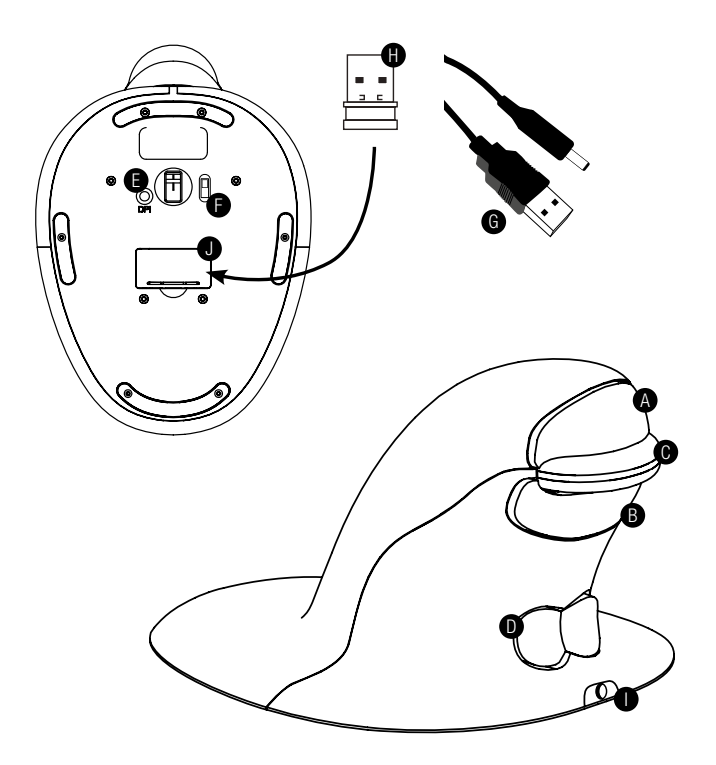

- A. Левый клик
- B. Правый клик
- C. Колесо прокрутки
- D. Переключатель «Бабочка» (Ручной переключатель L/R)
- E. Кнопка DPI
- F. Переключатель ON/OFF (только в беспроводных)
- G. Кабель зарядки USB/DC (только в беспроводных)
- H. 1 x USB микроприемник (только в беспроводных)
- I. Зарядный порт DC (только в беспроводных)
- J. Хранилище для внешнего адаптера микроприемника (только в беспроводных)

## **ПРОВОДНАЯ ВЕРСИЯ**

1. Подключите USB-кабель в любой свободный USB-порт.

## **БЕСПРОВОДНАЯ ВЕРСИЯ**

#### **Микроприемник USB 2.4ГГц**

Микроприемник расположен внутри корпуса мыши «Penguin» (J).

- 1. Извлеките микроприемник и вставьте его в свободный USB-порт компьютера или ноутбука. Подождите, пока компьютер не распознает мышь-пингвин.
- 2. Убедитесь, что переключатель ON/OFF (F) на основании находится в положении «ON».

#### **Выключатель**

Для нормальных условий работы убедитесь, что переключатель ON/OFF (F) повернут в положение «ON». Переключатель ON/OFF расположен на основании мыши «Penguin».

**Примечание.** При транспортировке мыши рекомендуется переключиться в положение «OFF», так как это позволит сохранить заряд.

#### **Автоматическое энергосбережение**

Примерно через 20 секунд неактивности мышь переходит в режим энергосбережения.

Примерно через 5 минут мышь переходит в режим глубокого сна. Неактивный - нажмите любую кнопку, чтобы снова активировать мышь

#### **Перезаряжаемый аккумулятор**

Беспроводная мышь «Penguin» имеет встроенный аккумулятор. В аккумуляторе может быть определенное количество заряда.

Чтобы полностью зарядить аккумулятор, вставьте конец кабеля USB (G) в свободный USB-порт вашего компьютера, а конец кабеля DC - в переднюю часть мыши (I) см. схему. См. раздел «Последовательность световых сигналов зарядки», чтобы определить уровень заряда батареи.

#### **Индикатор низкого уровня заряда аккумулятора**

Голубая подсветка Низкий заряд батареи (около 20% заряда)

#### **Последовательность световых сигналов зарядки**

Когда подключен зарядный кабель, серия подсветок на освещаемом логотипе «P» будет указывать на разные уровни заряда батареи.

#### **Мышь «Penguin» в АКТИВНОМ режиме:**

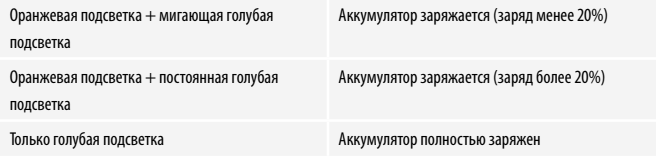

#### **Мышь «Penguin» в НЕАКТИВНОМ режиме:**

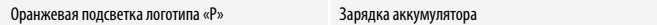

Оранжевая подсветка логотипа «P» выключается при полном заряде аккумулятора.

### **ОБЕ ВЕРСИИ**

#### **Автоматическая конфигурация («Plug &Play»)**

В мыши «Penguin» используется технология «Plug &Play». Дополнительное программное обеспечение не требуется.

#### **Подходит для пользования левой и правой рукой.**

По умолчанию мышь «Penguin» настроена для пользования правой рукой. Чтобы использовать мышьлевой рукой, просто нажмите на возвышенную часть переключателя «Бабочка» (D) в передней части мыши. Это настроит направление колеса прокрутки.

#### **Вариации DPI [400-600-800-1200] - скорость курсора**

Настройка по умолчанию - 400 DPI. Для настройки нажмите и отпустите кнопку DPI (E) на основании мыши «Penguin». Логотип «Р» с подсветкой замигает, что указывает на изменение DPI.

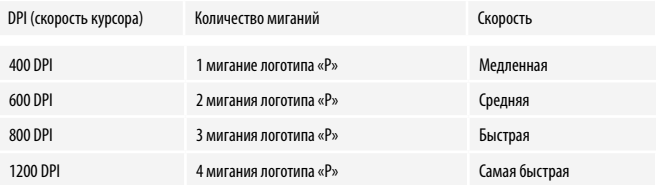

#### **Точное колесо прокрутки с автоматической прокруткой**

Помимо сенсорного колеса прокрутки (C), мышь «Penguin» имеет функцию автоматической прокрутки. Чтобы активировать ее, щелкните колесо прокрутки внутрь или вниз, что активирует автоматическую прокрутку. Двигайте мышь «Penguin» вперед или назад, чтобы начать автоматическую прокрутку с требуемой скоростью. Нажмите колесо прокрутки еще раз, и автоматическая прокрутка прекратится.

### **ВОЗМОЖНЫЕ НЕИСПРАВНОСТИ И МЕТОДЫ ИХ УСТРАНЕНИЯ**

#### **Мышь «Penguin» (проводная версия)**

- Убедитесь, что мышь «Penguin» надежно подключена к USB-порту вашего компьютера
- Попробуйте использовать другой порт USB. По возможности, подключите ее непосредственно к компьютеру, то есть не через мониторы / клавиатуры/ концентраторы и т.п.
- Несмотря на наличие у мыши «Penguin» технологии «plug & play», убедитесь, что ваши драйверы/программное обеспечение для манипуляторов на вашем компьютеры обновлены до последней версии
- Убедитесь, что датчик внизу мыши «Penguin» не закрыт и имеет четкую видимость поверхности под ней. Также убедитесь, что мышь не роняли, так как это может сместить лазер.
- Попробуйте использовать мышь «Penguin» на коврике для мыши/ неотражающей поверхности
- Выключите компьютер и перезагрузите

#### **Мышь «Penguin» (беспроводная версия)**

#### **Примечание. USB находится внутри отсека в основании мыши.**

- Убедитесь, что мышь заряжается через зарядный кабель USB/DC.
- Убедитесь, что переключатель ON/OFF на нижней стороне основания находится в положении «ON» (только для перезаряжаемых моделей)
- Убедитесь, что адаптер мыши (микроприемник) надежно подключен к USB-порту вашего компьютера
- Попробуйте отключить адаптер мыши «Penguin» (микроприемник), а затем снова подключите его
- Попробуйте держать мышь рядом с датчиком в течение 30 секунд, одновременно периодически нажимая верхнюю кнопку - иногда это требуется для распознания датчиком программного обеспечения
- Попробуйте использовать другой USB-порт для подключения вашей мыши. По возможности, подключите ее непосредственно к компьютеру, то есть не через мониторы / клавиатуры/концентраторы и т.п.
- Удалите USB-адаптер и поверните переключатель на мыши «Penguin» в положение «OFF». Перезагрузите компьютер. Теперь вставьте USB-адаптер, подождите 10/15 секунд и поверните переключатель на мыши «Penguin» в положение «ON»
- Несмотря на наличие у мыши «Penguin» технологии «plug & play», убедитесь, что ваши драйверы/программное обеспечение для манипуляторов на вашем компьютеры обновлены до последней версии
- Убедитесь, что датчик внизу мыши «Penguin» не закрыт и имеет четкую видимость поверхности под ней. Также убедитесь, что мышь не роняли, так как это может сместить лазер.
- Попробуйте использовать мышь «Penguin» на коврике для мыши/ неотражающей поверхности
- Убедитесь, что зарядный кабель надежно вставлен в USB-порт вашего компьютера, а сторона кабеля DC хорошо закреплена в передней части мыши. Логотип «P» должен светиться оранжевым цветом. Зарядка осуществляется напрямую через USB-порт вашего компьютера. НЕ через концентратор с несколькими USB-устройствами.
- Попробуйте использовать мышь «Penguin» на другом ПК/ноутбуке, чтобы проверить наличие проблем.

## **ВАЖНАЯ ИНФОРМАЦИЯ**

#### **Здравоохранение**

Длительное время работы без регулярных перерывов может вызвать дискомфорт. Если присутствует длительный дискомфорт, обратитесь к квалифицированному врачу.

#### **Советы пользователю/Обслуживание**

Старайтесь не использовать сильнодействующие лечебные крема для рук/ дезинфицирующие средства при использовании мыши «Penguin». Регулярно удаляйте пыль и грязь из-под мыши «Penguin» для обеспечения плавного скольжения.

#### **Отказ от ответственности**

Мы делаем все, чтобы информация и схема в данном руководстве были точными и полными, мы не несем ответственности за любые ошибки или упущения, и мы оставляем за собой право вносить любые изменения без дальнейшего уведомления.

#### **Вертикальная мышь для обеих рук «Penguin» компании Fellowes имеет ограниченную гарантию на 2 года**

Корпорация Fellowes («Компания») гарантирует, что данный в данном продукте не появятся дефекты в материалах и сборке в течение двух (2) лет с даты первичного приобретения продукта. В случае появления таких дефектов в течение срока действия гарантии Компания (по своему усмотрению) выполнит ремонт неисправного устройства или произведет его замену на безоплатной основе или компенсирует покупную стоимость изделия. Компания может потребовать возврат продукта в место, обозначенное Отделом по работе с клиентами за счет покупателя.

Настоящая гарантия распространяется только на первоначального розничного покупателя и не распространяется на претензии, возникшие в результате неправильного использования, несоблюдения инструкций по установке и использованию, небрежного использования, использования сторонних

комплектующих, коммерческого использования, использования при напряжении, отличном от указанного на изделии, или несанкционированного обслуживания в течение гарантийного срока на условиях, на которые распространяется гарантия.

СРОК ДЕЙСТВИЯ ЛЮБЫХ ПОДРАЗУМЕВАЕМЫХ ГАРАНТИЙ, ВКЛЮЧАЯ, НО НЕ ОГРАНИЧИВАЯСЬ ЛЮБЫМИ ПОДРАЗУМЕВАЕМЫМИ ГАРАНТИЯМИ ТОВАРНОГО СОСТОЯНИЯ ИЛИ ПРИГОДНОСТИ ДЛЯ ОПРЕДЕЛЕННОЙ ЦЕЛИ, ЧЕТКО ОГРАНИЧЕН СРОКОМ ДЕЙСТВИЯ ДАННЫХ ГАРАНТИЙНЫХ УСЛОВИЙ.

ЕСЛИ ИНОЕ НЕ ПРЕДПИСАНО ЗАКОНОМ, ИСКЛЮЧИТЕЛЬНОЕ СРЕДСТВО ПРАВОВОЙ ЗАЩИТЫ ПОКУПАТЕЛЯ В СЛУЧАЕ НАРУШЕНИЯ ДАННЫХ ГАРАНТИЙНЫХ УСЛОВИЙ ИЛИ ПОДРАЗУМЕВАЕМЫХ ГАРАНТИЙНЫХ УСЛОВИЙ, ЛИБО ЛЮБЫХ ДРУГИХ ОБЯЗАТЕЛЬСТВ, ВЫТЕКАЮЩИХ ИЗ ДЕЙСТВУЮЩЕГО ЗАКОНОДАТЕЛЬСТВА, ОГРАНИЧИВАЕТСЯ УКАЗАННЫМ ЗДЕСЬ ПРАВОМ НА РЕМОНТ, ЗАМЕНУ УСТРОЙСТВА ИЛИ КОМПЕНСАЦИЮ ЕГО ПОКУПНОЙ СТОИМОСТИ, НА УСМОТРЕНИЕ КОМПАНИИ.

НИ ПРИ КАКИХ ОБСТОЯТЕЛЬСТВАХ КОМПАНИЯ, ЕЕ ФИЛИАЛЫ, ДОЧЕРНИЕ ПРЕДПРИЯТИЯ, РОДСТВЕННЫЕ КОМПАНИИ, РЕСЕЛЛЕРЫ ИЛИ ИХ УПОЛНОМОЧЕННЫЕ ПРЕДСТАВИТЕЛИ, ДИРЕКТОРА, СЛУЖАЩИЕ ИЛИ ЛИЦА, ЗА КОТОРЫХ ОНИ НЕСУТ ОТВЕТСТВЕННОСТЬ ПО ЗАКОНУ, НЕ НЕСУТ ОТВЕТСТВЕННОСТИ ЗА КОСВЕННЫЕ ИЛИ СЛУЧАЙНЫЕ УБЫТКИ, ВОЗНИКШИЕ В СВЯЗИ С ПРОДУКТОМ. КОМПАНИЯ И ДРУГИЕ УПОМЯНУТЫЕ ЗДЕСЬ СТОРОНЫ НЕ УПОЛНОМОЧИВАЮТ НИКАКИХ СВОИХ ПРЕДСТАВИТЕЛЕЙ ИЛИ ДРУГИХ ЛИЦ БРАТЬ НА СЕБЯ КАКИЕ-ЛИБО ОБЯЗАТЕЛЬСТВА ИЛИ ОТВЕТСТВЕННОСТЬ, КРОМЕ ТЕХ, КОТОРЫЕ ЧЕТКО ИЗЛОЖЕНЫ В ДАННОМ ДОКУМЕНТЕ.

Сроки и условия действия данной гарантии действительны для всех стран, кроме тех, в которых законом налагаются иные ограничения и условия.

## **АНТИМИКРОБНАЯ ЗАЩИТА**

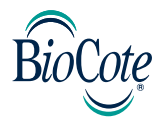

#### **BioCote® - бренд антимикробной защиты, которому можно доверять.**

BioCote® на основе ионов серебра обеспечивает надежную антимикробную защиту на предполагаемый срок службы.

BioCote® дольше хранит вашу вертикальную мышь для обеих рук «Penguin» в более свежем и чистом состоянии, защищая от неприятных запахов и микробов, таких как бактерии и плесень.

BioCote® убивает до 99.5% бактерий/микробов на продуктах в течении 2-х часов ИЛИ 99,99% в течение 24-х часов.

BioCote® протестирован в лаборатории, показал себя в реальной жизни, качество антимикробной защиты гарантировано.

Продукты под защитой BioCote® прошли контроль качества надлежащими стандартами испытания.

#### **Обратите внимание**

Технология BioCote® не защищает пользователей и окружающих от болезней, вызванных бактериями, микробами, вирусами или иными вредоносными организмами. Данная технология не заменяет надлежащие гигиенические процедуры и/или чистку.

Вертикальная мышь для обеих рук «Penguin» компании Fellowes содержит встроенные биоцидные материалы для защиты от роста бактерий, которые вызывают появление плесени, неприятного запаха и ухудшение качества продукта.

Обработанное изделие содержит следующий биоцид:

• Стекло из фосфорнокислого серебра

# **PORTUGUÊS**

#### Guia do utilizador do rato ambidestro Penguin

## ADVERTÊNCIAS

- Este dispositivo não é um brinquedo. Mantenha-o afastado das crianças. Leia e siga todas as instruções e avisos antes da utilização.
- PERIGO DE ASFIXIA: A versão sem fios deste dispositivo contém peças pequenas que poderão constituir perigo de asfixia para crianças com idade a inferior a 3 anos. Mantenha-o afastado das crianças.
- Este dispositivo não deve ser submetido a manutenção. NÃO tente abrir, reparar ou modificar este dispositivo. Caso contrário, poderá provocar risco de choques elétricos ou outros perigos.
- Inspecione o dispositivo e o cabo de carregamento antes da utilização. Se alguma parte estiver danificada, contacte o Apoio técnico da Fellowes antes da utilização.
- Mantenha o dispositivo afastado da humidade e não o utilize com as mãos molhadas. Quando em contacto com humidade, o dispositivo poderá provocar choques elétricos.
- A versão sem fios contém uma bateria de iões de lítio. Mantenha-o afastado de fontes de calor e de chamas.

### CUIDADOS E ARMAZENAMENTO

- NÃO armazene o dispositivo em áreas com temperatura elevada.
- Mantenha o dispositivo num local seco e afastado da humidade. Se exposto a humidade, desligue e retire o cabo do dispositivo. Contacte o Apoio técnico da Fellowes antes de voltar a utilizá-lo.
- Utilize apenas o cabo de carregamento fornecido com este produto.
- Limpe o dispositivo com um pano seco.

## ELIMINAÇÃO

- Não elimine o seu dispositivo através do fogo ou incineração.
- Não elimine o dispositivo juntamente com o lixo comum. A versão sem fios contém uma bateria de iões de lítio. Contacte as instalações de reciclagem de equipamentos eletrónicos locais para obter informações sobre um local de reciclagem na sua área.
- Seja responsável. Muitos governos exigem a reciclagem das baterias.

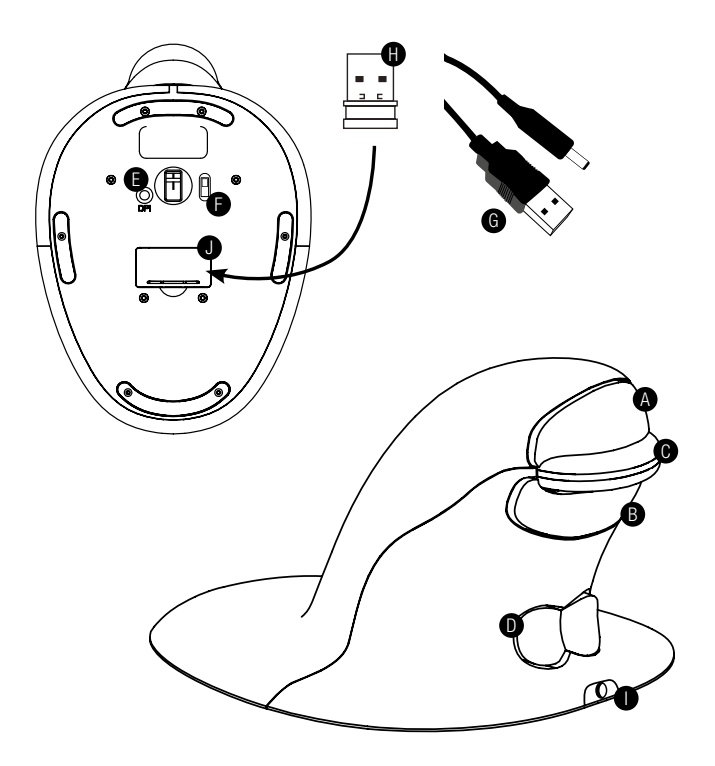

- A. Botão esquerdo
- B. Botão direito
- C. Roda do rato
- D. Interruptor basculante "Laço" (alternar entre mão esquerda/ direita)
- E. Botão PPP
- F. Interruptor ON/OFF (ligar/desligar) (apenas sem fios)
- G. Cabo de carregamento USB/CC (apenas sem fios)
- H. 1 microrrecetor USB (apenas sem fios)
- I. Entrada CC de carregamento (apenas sem fios)
- J. Alojamento do dongle microrrecetor (apenas sem fios)

## VERSÃO COM FIOS

1. Ligue o cabo USB a qualquer porta USB livre.

## VERSÃO SEM FIOS

#### Microrrecetor USB 2,4 GHz

O microrrecetor está localizado no interior do alojamento na parte inferior do Penguin (J).

- 1. Retire o microrrecetor e introduza-o numa porta USB livre do seu computador ou portátil. Aguarde um curto período de tempo até o seu PC reconhecer o rato Penguin.
- 2. Certifique-se de que o interruptor ON/OFF (ligar/desligar) (F) na base está na posição "ON" (ligado).

#### Interruptor ligar/desligar

Em condições normais de trabalho, certifique-se de que o interruptor ON/OFF (ligar/desligar) (F) na base está na posição "ON" (ligado). O interruptor ON/OFF (ligar/desligar) está localizado na base do Penguin.

Nota: É recomendado mudar para a posição "OFF" (desligado) em caso de transporte do Penguin, uma vez que permite poupar energia.

#### Poupança de energia automática

Após cerca de 20 segundos inativo - o Penguin entra em modo de poupança de energia

Após cerca de 5 minutos - o Penguin entra em modo de suspensão total Inativo - clique em qualquer botão para reativar

#### Bateria recarregável

O Penguin sem fios possui uma bateria recarregável interna. A bateria poderá já apresentar um determinado nível de carga.

Para carregar totalmente a bateria, introduza a extremidade USB do cabo (G) numa porta USB livre do seu computador e a extremidade CC do cabo na parte frontal do rato (I), ver diagrama. Consulte a secção "Sequência da luz de carregamento" para indicar o nível de bateria.

#### Indicador de nível de energia reduzido da bateria recarregável

Luz "azul gelo" intermitente Bateria fraca (cerca de 20% de carga restante)

#### Sequência da luz de carregamento

Quando o cabo de carregamento for ligado, uma série de luzes coloridas no logótipo "P" iluminado irá indicar diferentes níveis de bateria.

#### Penguin em modo ATIVO:

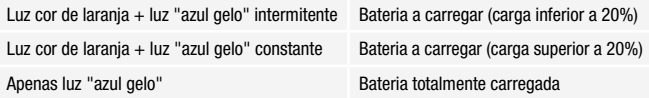

#### Penguin em modo INATIVO:

Luz "P" cor de laranja Bateria a carregar

A luz "P" cor de laranja apaga-se quando estiver totalmente carregado.

## AMBAS AS VERSÕES

#### Deteção automática

O rato Penguin utiliza a tecnologia Plug & Play. Não é necessário qualquer software adicional.

#### Utilização com a mão esquerda e com a mão direita

O Penguin está predefinido para utilização como rato para a mão direita. Para utilizar com a mão esquerda, basta pressionar a secção levantada do botão basculante - "Laço" (D) na parte frontal do Penguin. Isto irá ajustar a direção da roda do rato.

#### PPP variável [400-600-800-1200] - Velocidade do cursor

A predefinição é de 400 PPP. Para ajustar, pressione e solte o botão PPP (E) na base do Penguin. O logótipo "P" iluminado irá piscar para indicar a alteração de PPP.

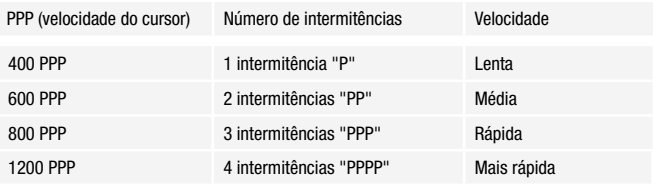

#### Roda do rato de precisão com deslocamento automático

Além da roda do rato de precisão (C) com toque suave, o rato Penguin inclui uma funcionalidade de deslocamento automático. Para ativar, clique na roda do rato para dentro ou para baixo e o deslocamento automático é ativado. Mova o Penguin para a frente ou para trás para iniciar o deslocamento automático à velocidade pretendida. Clique novamente na roda do rato e o deslocamento automático é parado.

## GUIA DE RESOLUÇÃO DE PROBLEMAS

#### Penguin (versão com fios)

- Certifique-se de que o Penguin está corretamente ligado à porta USB do computador
- Utilize uma porta USB diferente. Se possível, ligue-o diretamente ao computador, ou seja, não o faça através de quaisquer monitores/teclados/ concentradores, etc.
- Ainda que o Penguin seja de deteção automática, certifique-se de que o computador está atualizado com os mais recentes controladores/software de operação para dispositivos apontadores
- Certifique-se de que o sensor na parte inferior do Penguin não está tapado e tem uma linha de visão desobstruída para a superfície abaixo. Certifique-se também de que o Penguin não sofreu qualquer queda, o que poderia ter deslocado o laser.
- Utilize o Penguin num tapete de rato/superfície não refletiva
- Encerre o computador e reinicie-o

#### Penguin (versão sem fios)

#### Nota: O USB pode ser encontrado no interior do compartimento na base do Penguin.

- Certifique-se de que o Penguin é carregado através do cabo de carregamento USB/CC.
- Certifique-se de que o interruptor ON/OFF (ligar/desligar) na parte inferior da base está na posição "ON" (ligado) (apenas modelos recarregáveis)
- Certifique-se de que o dongle do Penguin (microrrecetor) está corretamente ligado à porta USB do computador
- Desligue o dongle Penguin (microrrecetor) e, em seguida, ligue-o novamente
- Segure o Penguin perto do sensor durante 30 segundos enquanto clica de forma intermitente no botão superior – isto é, por vezes, necessário para o dongle reconhecer o hardware
- Utilize uma porta USB diferente para ligar o Penguin. Se possível, ligue-o diretamente ao computador, ou seja, não o faça através de quaisquer monitores/teclados/concentradores, etc.
- Remova o dongle USB e coloque o interruptor do Penguin na posição "OFF" (desligado). Reinicie o computador. Reintroduza agora o dongle USB, aguarde 10/15 segundos e coloque o interruptor do Penguin novamente na posição "ON" (ligado)
- Ainda que o Penguin seja de deteção automática, certifique-se de que o computador está atualizado com os mais recentes controladores/software de operação para dispositivos apontadores
- Certifique-se de que o sensor na parte inferior do Penguin não está tapado e tem uma linha de visão desobstruída para a superfície abaixo. Certifique-se também de que o Penguin não sofreu qualquer queda, o que poderia ter deslocado o laser
- Utilize o Penguin num tapete de rato/superfície não refletiva
- Certifique-se de que o cabo de carregamento está corretamente ligado à porta USB do computador e a extremidade CC está corretamente encaixada na parte frontal do Penguin. O logótipo "P" deve acender com luz cor de laranja. Recarregue diretamente através de uma porta USB do computador, e NÃO através de um concentrador USB múltiplo.
- Experimente o rato Penguin num PC/portátil diferente para verificar se o problema continua presente.

## INFORMAÇÕES IMPORTANTES

#### Saúde

A permanência na estação de trabalho durante longos períodos de tempo, sem pausas regulares, poderá provocar desconforto. Se o desconforto persistir, consulte um profissional de saúde qualificado.

#### Recomendações para o utilizador/manutenção

Evite o contacto com antisséticos/cremes para as mãos medicamentosos fortes enquanto utiliza o rato Penguin. Remova regularmente a poeira e sujidade acumuladas na parte inferior do seu rato Penguin para assegurar um movimento deslizante suave.

#### Isenção de responsabilidade

Envidamos todos os esforços para garantir a precisão e integralidade das informações e do procedimento apresentados neste guia, não nos responsabilizamos por quaisquer erros ou omissões e reservamo-nos o direito de efetuar quaisquer alterações sem aviso prévio.

#### Garantia limitada de 2 anos do rato vertical ambidestro Penguin da Fellowes

A Fellowes, Inc. (a "Empresa") garante que este produto estará isento de defeitos de material e de fabrico durante dois (2) anos após a data de compra original do produto. Se um tal defeito aparecer durante o período de garantia, a Companhia irá (a seu exclusivo critério) reparar ou substituir o produto defeituoso sem encargos pelo serviço ou pelas peças, ou reembolsar o valor pago. A Empresa poderá solicitar a devolução do produto por conta do cliente para um local designado pelo Apoio ao Cliente.

Esta garantia aplica-se apenas ao comprador a retalho inicial e não cobre reclamações resultantes de utilização indevida, incapacidade de seguimento das instruções de instalação e utilização, negligência, utilização de acessórios não autorizados, utilização comercial, utilização numa corrente ou tensão que não as especificadas no produto, ou manutenção não autorizada durante o período de garantia sob condições além das cobertas pela garantia.

A DURAÇÃO DE QUAISQUER GARANTIAS IMPLÍCITAS, INCLUINDO, SEM LIMITAÇÃO, QUAISQUER GARANTIAS IMPLÍCITAS DE COMERCIALIZAÇÃO OU ADEQUAÇÃO A UM DETERMINADO FIM, É EXPRESSAMENTE LIMITADA À DURAÇÃO DESTA GARANTIA LIMITADA.

A MENOS QUE EXIGIDO PELA LEGISLAÇÃO APLICÁVEL, O RECURSO EXCLUSIVO DO CLIENTE EM CASO DE VIOLAÇÃO DESTA GARANTIA, OU DE QUALQUER GARANTIA IMPLÍCITA, OU DE QUALQUER OUTRO TIPO DE OBRIGAÇÃO RESULTANTE POR EFEITO LEGAL OU POR OUTRA FORMA, DEVERÁ ESTAR LIMITADO, CONFORME ESPECIFICADO NO PRESENTE DOCUMENTO, À REPARAÇÃO, SUBSTITUIÇÃO OU UM REEMBOLSO DO VALOR DA COMPRA, AO CRITÉRIO EXCLUSIVO DA COMPANHIA.

SOB NENHUMA CIRCUNSTÂNCIA A EMPRESA, AS SUAS FILIAIS, SUBSIDIÁRIAS, ENTIDADES RELACIONADAS, REVENDEDORES OU OS SEUS RESPETIVOS RESPONSÁVEIS, DIRETORES OU EMPREGADOS, OU AQUELAS PESSOAS PELAS QUAIS SÃO LEGALMENTE RESPONSÁVEIS, SERÃO RESPONSÁVEIS POR DANOS RESULTANTES OU INCIDENTAIS SOFRIDOS EM RELAÇÃO AO PRODUTO. A COMPANHIA E AS REFERIDAS PARTES NÃO ASSUMEM OU AUTORIZAM QUE QUALQUER REPRESENTANTE OU OUTRA PESSOA ASSUMA POR NENHUMA DELAS, QUALQUER OBRIGAÇÃO OU RESPONSABILIDADE ALÉM DO EXPRESSAMENTE ESTABELECIDO NO PRESENTE DOCUMENTO.

A duração, termos e condições desta garantia são válidos em todo o mundo, exceto onde diferentes limitações, restrições ou condições sejam exigidas pela legislação local.

## PROTEÇÃO ANTIMICROBIANA

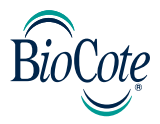

#### BioCote® - a marca antimicrobiana na qual pode confiar.

Com base em iões de prata, foi comprovado que BioCote® proporciona proteção antimicrobiana durante a vida útil esperada do produto.

BioCote® mantém o seu rato vertical ambidestro Penguin mais fresco e limpo durante mais tempo, protegendo contra os micróbios que provocam odores e manchas, como bactérias e bolor.

Foi comprovado que BioCote® reduz bactérias/micróbios presentes nos produtos até 99,5% em duas horas OU 99,99% em 24 horas.

BioCote® testado em laboratório, comprovado na vida real, qualidade antimicrobiana garantida.

Os produtos com proteção BioCote® são submetidos a controlos de qualidade em conformidade com as normas de teste adequadas.

#### Atenção

A tecnologia BioCote® não protege utilizadores ou terceiros contra bactérias causadoras de doenças, germes, vírus ou outros organismos prejudiciais. Esta tecnologia não substitui boas práticas de higiene e/ou limpeza.

O rato vertical ambidestro Penguin da Fellowes contém produtos biocidas incorporados para proteção contra o crescimento de bactérias que provocam bolor, odores e a deterioração do produto.

O artigo tratado contém os seguintes biocidas:

• Vidro de fosfato de prata

## **W.E.E.E.**

#### **English**

This product is classified as Electrical and Electronic Equipment. Should the time come for you to dispose of this product please ensure that you do so in accordance with the European Waste of Electrical and Electronic Equipment (WEEE) Directive and in compliance with local laws relating to this directive.

For more information on the WEEE Directive please visit www.fellowesinternational.com/WEEE

#### **French**

Ce produit est classé dans la catégorie « Équipement électrique et électronique ». Lorsque vous déciderez de vous en débarrasser, assurez-vous d'être en parfaite conformité avec la directive européenne relative à la gestion des déchets d'équipements électriques et électroniques (DEEE), et avec les lois de votre pays liées à cette directive.

Pour obtenir des plus amples informations sur cette directive, rendez-vous sur www.fellowesinternational.com/WEEE

#### **Spanish**

Se clasifica este producto como Equipamiento Eléctrico y Electrónico. Si llegase el momento de deshacerse de este producto, asegúrese que lo hace cumpliendo la Directiva Europea sobre Residuos de Equipamiento Eléctrico y Electrónico (Waste of Electrical and Electronic Equipment, WEEE) y las leyes locales relacionadas con esta directiva.

Para más información acerca de la Directiva WEEE, visite www.fellowesinternational.com/WEEE

#### **German**

Dieses Produkt ist als Elektro- und Elektronikgerät klassifiziert. Wenn Sie dieses Gerät eines Tages entsorgen müssen, stellen Sie bitte sicher, dass Sie dies gemäß der Europäischen Richtlinie zu Sammlung und Recycling von Elektro- und Elektronikgeräten (WEEE) und in Übereinstimmung mit der lokalen Gesetzgebung in bezug auf diese Richtlinie tun.

Mehr Informationen zur WEEE-Richtlinie finden Sie unter: www.fellowesinternational.com/WEEE

#### **Italian**

Questo prodotto è classificato come Dispositivo Elettrico ed Elettronico. Al momento dello smaltimento di questo prodotto, effettuarlo in conformità alla Direttiva Europea sullo Smaltimento dei Dispositivi Elettrici ed Elettronici (WEEE) e alle leggi locali ad essa correlate.

Per ulteriori informazioni sulla Direttiva WEEE, consultare il sito www.fellowesinternational.com/WEEE

#### **Dutch**

Dit product is geclassificeerd als een elektrisch en elektronisch apparaat. Indien u besluit zich te ontdoen van dit product, zorg dan a.u.b. dat dit gebeurt in overeenstemming met de Europese richtlijn inzake afval van elektrische en elektronische apparaten (AEEA) en conform de locale wetgeving met betrekking tot deze richtlijn.

Voor meer informatie over de AEEA-richtlijn kunt u terecht op www.fellowesinternational.com/WEEE

#### **Swedish**

Denna produkt är klassificerad som elektrisk och elektronisk utrustning. När det att dags att omhänderta produkten för avfallshantering se då till att detta utförs i enlighet med WEEE-direktivet om hantering av elektrisk och elektronisk utrustning och i enlighet med lokala bestämmelser relaterade till detta direktiv.

För mer information om WEEE-direktivet besök gärna www.fellowesinternational.com/WEEE

#### **Polish**

Ten produkt został zaklasyfikowany do grupy urządzeń elektrycznych i elektronicznych. W celu pozbycia się zużytego sprzętu będącego w Państwa posiadaniu należy postępować zgodnie z Europejską Dyrektywą w sprawie zużytego sprzętu elektrycznego i elektronicznego (WEEE) oraz z lokalnie obowiązującym prawem.

Więcej informacji znajdziecie Państwo na stronie www: www.fellowesinternational.com/WEEE

#### **Russian**

Данное изделие классифицировано как электрическое и электронное оборудование. Когда придет время утилизировать данное изделие, пожалуйста, обеспечьте соблюдение Директивы Евросоюза об утилизации отходов электрического и электронного оборудования (Waste of Electrical and Electronic Equipment, WEEE) и местных законов, связанных с нею.

Для получения дополнительной информации о директиве WEEE, пожалуйста, посетите веб-сайт www. fellowesinternational.com/WEEE

#### **Portuguese**

Este produto está classificado como Equipamento Eléctrico e Electrónico. Quando chegar a altura de eliminar este produto, certifique-se de que o faz em conformidade com a Directiva relativa a Resíduos de Equipamentos Eléctricos e Electrónicos (REEE) e em observância da legislação local relativa a esta directiva.

Para obter mais informações sobre a Directiva relativa a Resíduos de Equipamentos Eléctricos e Electrónicos (REEE), visite o

endereço www.fellowesinternational.com/WEEE

#### FCC Conformity

This device complies with Part 15 of the FCC Rules. Operation is subject to the following two conditions: (1) This device may not cause harmful interference, and (2) This device must accept any interference received, including interference that may cause undesired operation.

Warning: Changes or modifications to this unit not expressly approved by the party responsible for compliance could void the user's authority to operate the equipment.

NOTE: This equipment has been tested and found to comply with the limits for a Class B digital device, pursuant to Part 15 of the FCC Rules. These limits are designed to provide reasonable protection against harmful interference in a residential installation. This equipment generates, uses and can radiate radio frequency energy and, if not installed and used in accordance with the instructions, may cause harmful interference to radio communications.

However, there is no guarantee that interference will not occur in a particular installation. If this equipment does cause harmful interference to radio or television reception, which can be determined by turning the equipment off and on, the user is encouraged to try to correct the interference by one or more of the following measures:

Reorient or relocate the receiving antenna.

Increase the separation between the equipment and receiver.

Connect the equipment into an outlet on a circuit different from that to which the receiver is connected.

#### IC STATEMENT

This device complies with Industry Canada's licence-exempt RSSs. Operation is subject to the following two conditions:

(1) This device may not cause interference; and (2) This device must accept any interference, including interference that may cause undesired operation of the device.

Le présent appareil est conforme aux CNR d'Industrie Canada applicables aux appareils radio exempts de licence. L'exploitation est autorisée aux deux conditions suivantes : (1) l'appareil ne doit pas produire de brouillage, et (2) l'utilisateur de l'appareil doit accepter tout brouillage radioélectrique subi, même si le brouillage est susceptible d'en compromettre le fonctionnement.

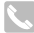

#### CUSTOMER SERVICE & SUPPORT

#### www.fellowes.com

Europe Freephone: 00800-1810-1810 Benelux: +31-(0)-13-458-0580 Deutschland: +49 (0)511 545489-0 France: +33 (0) 1 78 64 91 00 Italia: +39-071-730041 Polska: +48 (22) 205-21-10 España/Portugal: +34-91-748-05-01 United Kingdom: +44 (0) 1302 836836 United States: 1-800-955-0959 Australia: 1800 33 11 77

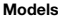

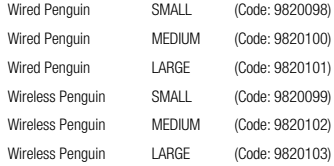

## DECLARATION OF CONFORMITY

#### Fellowes, Inc.

Unit 2 Ontario Drive, New Rossington, Doncaster, DN11 0BF, England declares that the product model Penguin Ambidextrous Mouse conforms with the requirements of the Restriction of Hazardous Substances Directive (2011/65/EU), the WEEE directive (2012/19/ EU) and below harmonized European EN Standards.

Wired

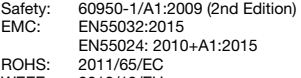

WEEE: 2012/19/EU

#### Wireless

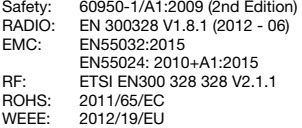

Year Affixed: 17 Itasca, Illinois, USA August 1, 2017

 $\overline{u}$ 

John Fellowes President & CEO

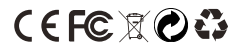

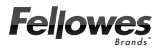

**1789 Norwood Avenue, Itasca, Illinois 60143** • **1-800-955-0959** • **www.fellowes.com**